# **SONY**

# Digitalmediespelare Bruksanvisning Sv

För anslutning/installation, se [sidan 29](#page-28-0).

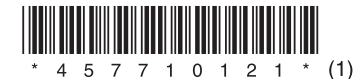

Installera enheten i instrumentpanelen, eftersom enhetens översida blir varm under användning. Mer information finns i ["Anslutning/installation"](#page-28-0)  [\(sidan 29\)](#page-28-0).

Producerad i Thailand

Namnplåten med information om driftspänning och annat finns undertill på höljet.

# C E

Sony Corporation intygar härmed att denna utrustning uppfyller väsentliga krav och andra relevanta bestämmelser i direktivet 1999/5/EG. Här hittar du mer information: http://www.compliance.sony.de/

### **Information till kunder: Följande information gäller endast utrustning som säljs i länder med gällande EU-direktiv.**

Tillverkare: Sony Corporation, 1-7-1 Konan Minato-ku Tokyo, 108-0075 Japan Frågor om produktöverensstämmelser i EU: Sony Deutschland GmbH, Hedelfinger Strasse 61, 70327 Stuttgart, Tyskland

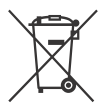

**Avfallshantering av uttjänta batterier samt elektriska och elektroniska produkter (gäller i EU och andra europeiska länder med separata insamlingssystem)** 

Den här symbolen på produkten, batteriet eller förpackningen anger att produkten och batteriet inte får behandlas som vanligt hushållsavfall. På vissa batterier kan denna symbol användas i kombination med en kemisk symbol. Den kemiska symbolen för kvicksilver (Hg) eller bly (Pb) läggs till om batteriet innehåller mer än 0,0005 % kvicksilver eller 0,004 % bly.

När produkterna och batterierna kasseras på rätt sätt kan det förebygga de potentiella negativa miljö- och hälsoeffekter som kan uppstå vid felaktig avfallshantering. Återvinning av material hjälper till att bevara naturens resurser.

För produkter som av säkerhets-, prestanda- eller dataintegritetsskäl kräver permanent anslutning till ett inbyggt batteri, bör detta batteri endast bytas av behörig servicetekniker.

Lämna det förbrukade batteriet och den elektriska och elektroniska utrustningen på en återvinningsstation för elektriska och elektroniska produkter för att garantera en korrekt hantering. Information om övriga batterier finns i avsnittet om hur du tar ut batterierna ur produkten på ett säkert sätt. Lämna in batteriet på en återvinningsstation i behållaren för förbrukade batterier.

Om du vill ha mer information om återvinningen av produkten eller batteriet, kontaktar du ditt kommunkontor, den lokala sophämtningstjänsten eller återförsäljaren där du köpte produkten eller batteriet.

### **Anmärkning om litiumbatteriet**

Utsätt inte batteriet för hög värme, till exempel direkt sollius eller eld.

### **Friskrivning avseende tjänster från tredje part**

Tjänster från tredje part kan komma att ändras, avbrytas eller upphöra utan föregående avisering. Sony åtar sig inget ansvar i sådana situationer.

### Viktigt meddelande

### **Varning!**

SONY SKA UNDER INGA OMSTÄNDIGHETER HÅLLAS ANSVARIGT FÖR INDIREKTA SKADOR, FÖLJDSKADOR ELLER ANDRA SKADOR, INKLUSIVE MEN INTE BEGRÄNSAT TILL UTEBLIVEN VINST, UTEBLIVEN INTÄKT, FÖRLUST AV DATA, OFÖRMÅGA ATT ANVÄNDA PRODUKTEN ELLER TILLHÖRANDE UTRUSTNING, VERKSAMHETSAVBROTT ELLER FÖRLUST AV ANVÄNDARENS TID PÅ GRUND AV ELLER TILL FÖLJD AV ANVÄNDNINGEN AV DENNA PRODUKT, DESS MASKINVARA OCH/ELLER PROGRAMVARA.

Denna produkt innehåller en radiosändare. Enligt UNECE-förordning nr. 10 har fordonstillverkare rätt att införa särskilda krav på installation av radiosändare i fordon. Läs bruksanvisningen till bilen eller kontakta tillverkaren eller bilhandlaren innan du installerar denna produkt i din bil.

### **Nödsamtal**

Denna BLUETOOTH-handsfree för bilen och den elektroniska enhet som ansluts till handsfreeenheten drivs via radiosignaler, mobilnätverk och fasta telefonnätverk samt funktioner som programmeras av användaren. Vi kan därför inte garantera att anslutningen fungerar i alla förhållanden.

Lita inte enbart till elektroniska enheter vid viktig kommunikation (till exempel i nödsituationer som kräver läkarvård).

### **BLUETOOTH-kommunikation**

- Mikrovågor från BLUETOOTH-enheter kan påverka funktionen hos elektronisk medicinsk utrustning. Stäng av denna enhet och andra BLUETOOTHenheter på följande platser, eftersom de kan orsaka olycksfall:
	- på platser med lättantändlig gas, till exempel sjukhus, tåg, flygplan och bensinstationer nära automatiska dörrar eller brandlarm
- Enheten har stöd för säkerhetsfunktioner som uppfyller BLUETOOTH-standarden för att skydda anslutningen vid trådlös BLUETOOTHkommunikation. Skyddet kanske emellertid inte är tillräckligt, beroende på inställningen. Var försiktig när du kommunicerar med trådlös BLUETOOTH-teknik.
- Vi åtar oss inget ansvar för information som fångas upp av obehöriga under BLUETOOTHkommunikation.

Kontakta närmaste Sony-återförsäljare om du har frågor om eller problem med enheten som inte beskrivs i denna handbok.

## Innehållsförteckning

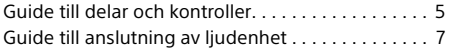

### **[Komma igång](#page-8-0)**

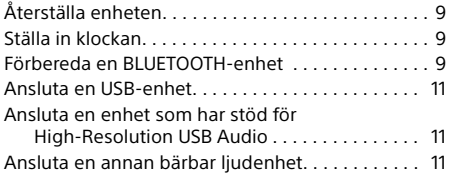

### **[Lyssna på radio](#page-11-0)**

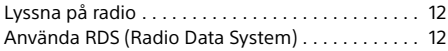

### **[Uppspelning](#page-12-0)**

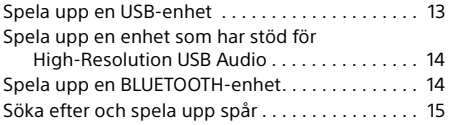

### **Handsfreesamtal [\(endast via BLUETOOTH\)](#page-14-1)**

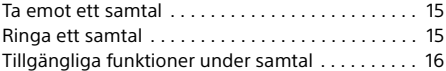

### **[Praktiska funktioner](#page-15-1)**

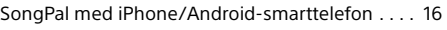

### **[Inställningar](#page-16-0)**

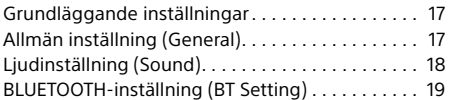

### **[Övrig information](#page-20-0)**

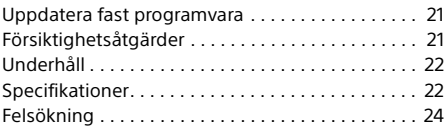

### **[Anslutning/installation](#page-28-1)**

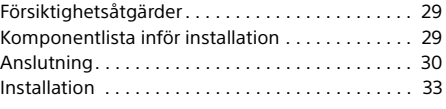

Mer information om programvaran som används i denna enhet finns i "**Viktig information om programvara**" sist i den här bruksanvisningen.

## <span id="page-4-0"></span>Guide till delar och kontroller

### Huvudenhet

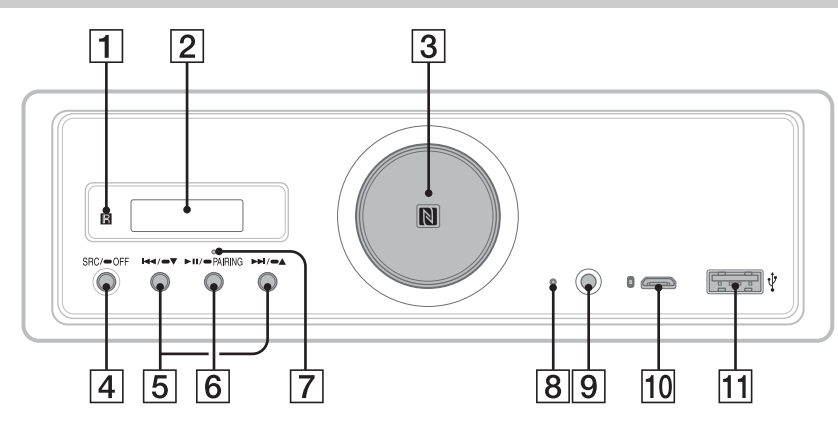

- I den här handboken beskrivs procedurer med fjärrkontrollen om inget annat anges.
- Knapparna på enheten tänds beroende på vilken källa som har valts.

### **Mottagare för fjärrkontroll**

**Teckenfönster**

### **Volymreglage**

Vrid för att justera volymen.

### **N-Mark**

Vidrör märket med en NFC-kompatibel smarttelefon för att upprätta Bluetooth® anslutning.

### **SRC (källa)**

Slå på strömmen. Byt källa.

### $-$ **OFF**

Håll knappen intryckt i en sekund för att stänga av källan och visa klockan.

Håll knappen intryckt i mer än två sekunder för att stänga av strömmen och teckenfönstret.

När enheten är avstängd och teckenfönstret är släckt, kan du inte styra den via fjärrkontrollen.

 **/ (föregående/nästa)** USB1/USB2: Hoppa över spår. Radio: Välj lagrade radiokanaler.

### $\blacktriangleright$   $\blacktriangleright$   $\blacktriangleright$   $\blacktriangle$  (album  $-\ell$ +) USB1/USB2: Håll intryckt för att hoppa

över album. Radio: Håll intryckt för att ställa in radiokanaler automatiskt.

### **(spela upp/pausa)**

USB1/USB2: Starta eller pausa uppspelning. När uppspelningen är pausad, blinkar lamporna på enheten. Radio: Byt frekvensband.

- **PAIRING ([sidan 10\)](#page-9-0)** Håll intryckt i två sekunder för att aktivera BLUETOOTH-parkopplingsläget.
- **BLUETOOTH-indikator**
- **Återställningsknapp ([sidan 9\)](#page-8-1)**
- **AUX-ingång**
- **USB-mikro-B-port (för USB-DAC)**
- **USB-typ-A-port (för USB1)** Det är även möjligt att ladda den anslutna enheten (USB High-charge).

### RM-X262-fjärrkontroll

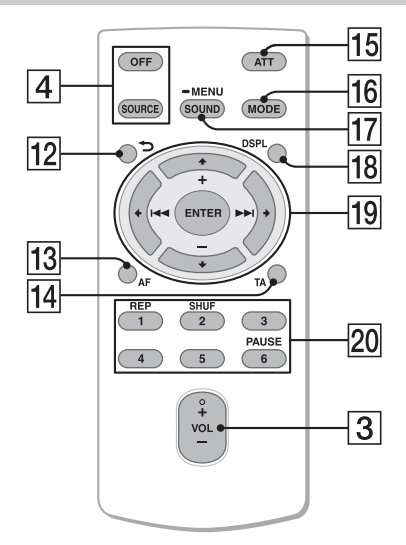

VOL +-knappen (volym) har en upphöjd punkt.

- **(tillbaka)** Återgå till föregående display.
- **AF (alternativa frekvenser)**  Slå på/av AF-funktionen.
- **TA (trafikmeddelanden)**  Slå på/av TA-funktionen.
- **ATT (dämpa)**

Dämpa ljudet. Tryck en gång till för att avbryta dämpningen.

**MODE ([sidan 12\)](#page-11-3)**

### **SOUND\*1\*2**

Öppna ljudmenyn direkt.

#### $-MENU*1$

Håll intryckt för att öppna inställningsmenyn.

- \*1 Inte tillgänglig när BT Phone har valts.
- \*2 Inte tillgänglig när optisk utmatning är aktiverad eller när källan är avstängd och klockan visas.

### **DSPL (display)**

Ändra displayalternativ.

### *<u><sub>19</sub>* **←/↑/↓/→</u>**

Välj menyalternativ och annat. **ENTER**

Bekräfta vald inställning.

**/ (föregående/nästa)** USB1/USB2: Hoppa över spår. Radio: Ställ in radiokanalen automatiskt. Håll intryckt för manuell inställning.

**+/– (album +/–)** USB1/USB2: Hoppa över album. Radio: Välj lagrade radiokanaler.

 **Sifferknappar (1 till 6)** Välj lagrade radiokanaler.

Håll intryckt för att lagra kanaler.

**REP (upprepningsläge) SHUF (slumpläge) PAUSE**

Avlägsna skyddsfilmen före användning.

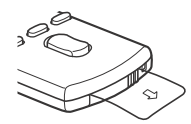

## <span id="page-6-0"></span>Guide till anslutning av ljudenhet

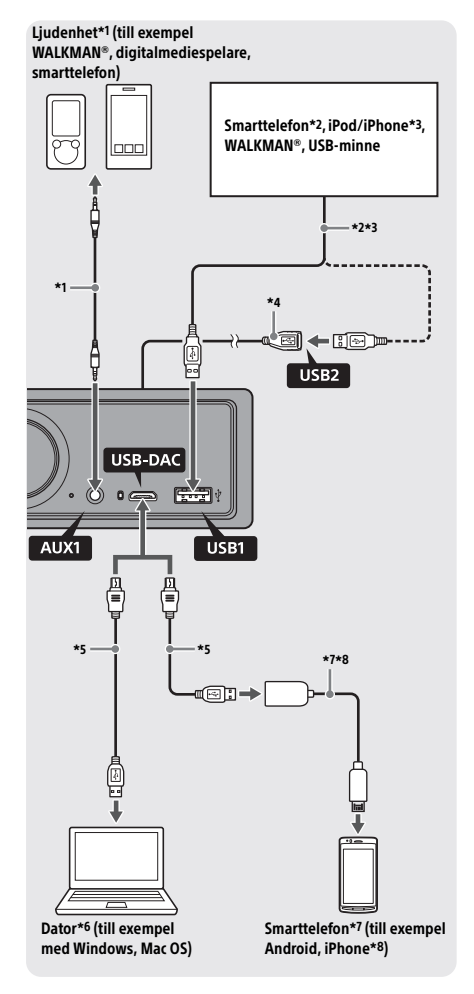

### **För din säkerhet**

Förhindra trafikolycka genom att se till att de anslutna kablarna inte är i vägen för systemet för krockkuddar och att de inte hindrar körningen.

- \*1 Ljudenhet med stereominiuttag. En stereominikontakt (medföljer inte) krävs vid anslutning. Använd inte någon annan typ av kontakt som är i vägen för bilens instrumentpanel.
- \*2 Endast smarttelefoner i MSC-läge kan användas. Lämplig USB-kabel (medföljer inte) krävs vid anslutning till smarttelefon.
- \*3 USB-kabel för iPod/iPhone (medföljer inte) krävs vid anslutning till iPod/iPhone.
- \*4 Använd USB-förlängningssladden (medföljer).
- \*5 Använd lämplig USB-kabel (USB-typ-A-kontakt eller USB-mikro-B-kontakt) (medföljer inte).
- \*6 Vi rekommenderar att du spelar upp filer med High-Resolution Audio-format med ljuduppspelningsprogrammet Hi-Res Audio Player eller Media Go. Med Hi-Res Audio Player: Windows: Installera lämplig drivrutin på datorn. Mac OS: Ingen drivrutin behöver installeras. Med Media Go: Windows: Installera lämplig drivrutin på datorn. Mac OS: Media Go stöds inte. Mer information finns på supportwebbplatsen (se uppgifter på baksidan).
- \*7 USB OTG-kabel (medföljer inte) krävs vid anslutning till en Android-smarttelefon. Beroende på smarttelefonen kan du behöva hämta en app för uppspelning av filer med High-Resolution Audio-format.
- \*8 Särskild kabel (medföljer inte) krävs vid anslutning till iPhone/iPod. Kabeln kanske inte är tillgänglig i ditt land/din region.

Utförande och specifikationer kan ändras utan föregående meddelande.

### Uppspelningsbara High-Resolution Audio-filformat

Uppspelningsbara filformat, samplingsfrekvenser och bitdjup varierar beroende på om USB typ-A-porten eller USB-mikro-B-porten används.

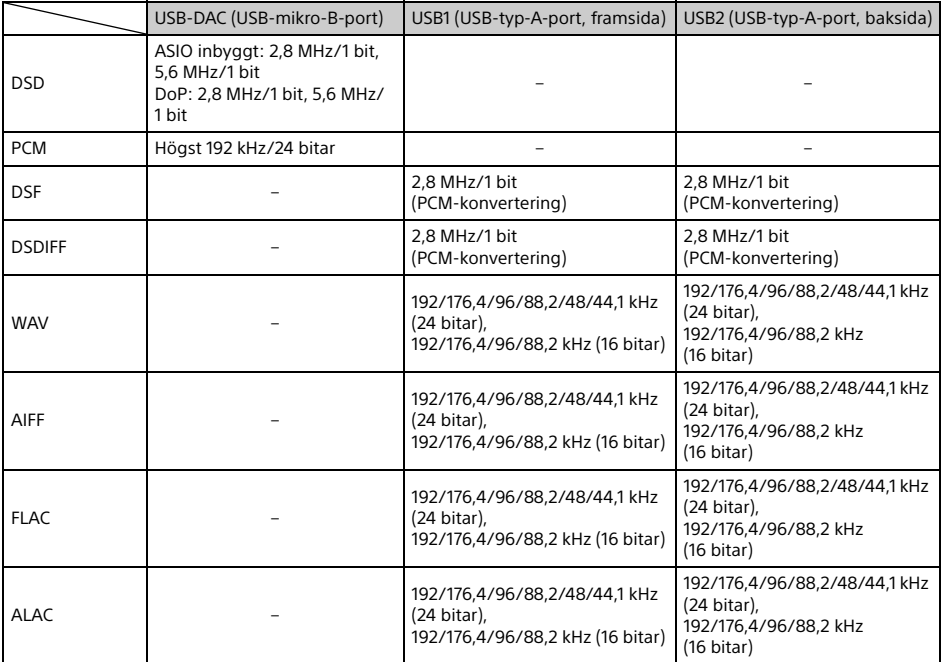

### <span id="page-8-0"></span>Komma igång

## <span id="page-8-1"></span>Återställa enheten

Du måste återställa enheten innan du använder den första gången, och efter att du har bytt bilbatteri eller ändrat anslutningarna.

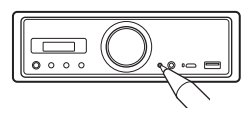

#### **Obs!**

När du trycker på återställningsknappen, raderas klockinställningen och vissa typer av lagrat innehåll.

## <span id="page-8-2"></span>Ställa in klockan

Använd fjärrkontrollen för att göra följande:

- 1 Håll MENU intryckt, tryck på  $\textcolor{red}{\blacklozenge}$  eller  $\textcolor{red}{\blacklozenge}$ för att välja [General], och tryck sedan på ENTER.
- <span id="page-8-4"></span>2 Tryck på  $\uparrow$  eller  $\downarrow$  för att välja [Clock] Adjust], och tryck sedan på ENTER. Timangivelsen blinkar.
- 3 Tryck på  $\uparrow$  eller  $\downarrow$  för att ställa in timme och minut. Tryck på  $\leftarrow$  eller  $\rightarrow$  för att flytta sifferindikatorn.
- 4 Tryck på ENTER efter minutinställningen. Inställningen är klar och klockan startar.

## **Visa klockan**

Tryck på DSPL.

## <span id="page-8-3"></span>Förbereda en BLUETOOTH-enhet

Du kan spela upp musik samt ringa och ta emot samtal med handsfree med en BLUETOOTHkompatibel enhet, till exempel en smarttelefon, mobiltelefon eller ljudenhet (hädanefter kallad "BLUETOOTH-enhet" om inget annat anges). Mer information om anslutning finns i bruksanvisningen till BLUETOOTH-enheten. Det finns två sätt att ansluta BLUETOOTH-enheten:

- **One-touch-anslutning med NFC-kompatibel BLUETOOTH-enhet**
- **Manuell anslutning**

Sänk volymen på denna enhet innan du ansluter BLUETOOTH-enheten. I annat fall kan volymen bli mycket hög.

### Ansluta en smarttelefon med One touch-funktion (NFC)

När du vidrör N-Mark på denna enhet med en NFC\*-kompatibel smarttelefon, parkopplas enheterna och ansluts automatiskt.

\* NFC (Near Field Communication) är en trådlös teknik för korta avstånd för trådlös kommunikation mellan olika enheter, som mobiltelefoner och IC-brickor. Med NFC-funktionen kan du enkelt upprätta datakommunikation genom att vidröra en viss symbol eller plats på NFC-kompatibla enheter.

För smarttelefoner med Android™ OS 4.0 eller äldre krävs appen NFC Easy Connect, som kan hämtas på Google Play™. Appen kanske inte är tillgänglig i alla länder/regioner.

1 Aktivera NFC-funktionen på smarttelefonen. Mer information finns i bruksanvisningen till

smarttelefonen.

2 Vidrör N-Mark-delen på denna enhet med N-Mark-delen på smarttelefonen.

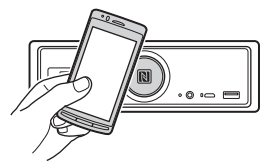

Kontrollera att BLUETOOTH-indikatorn på enheten tänds.

### **Koppla från med One touch**

Vidrör N-Mark-delen på denna enhet med N-Markdelen på smarttelefonen igen.

#### **Obs!**

- Var försiktig när du upprättar anslutningen med smarttelefonen, så att du inte repar enheten.
- One touch-anslutning kan inte ske när denna enhet redan är ansluten till en annan NFC-kompatibel enhet. Koppla i så fall från den andra enheten och upprätta anslutningen med smarttelefonen igen.

### Parkoppla och ansluta en BLUETOOTH-enhet

Första gången du ansluter en BLUETOOTH-enhet, krävs en gemensam registrering ("parkoppling"). Parkopplingen medför att denna enhet och den andra enheten kan identifiera varandra.

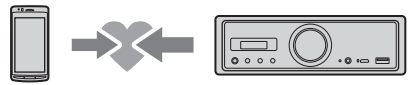

- 1 Placera BLUETOOTH-enheten inom en meters avstånd från denna enhet.
- <span id="page-9-0"></span>2 Håll ►II intryckt på denna enhet i mer än två sekunder.

Eller håll MENU intryckt på fjärrkontrollen, väli [BT Setting]  $\rightarrow$  [Pairing], och tryck sedan på ENTER.

BLUETOOTH-indikatorn på denna enhet blinkar när enheten är i parkopplingsläge.

- 3 Utför parkoppling på BLUETOOTHenheten så att den identifierar denna enhet.
- 4 Välj [RSX-GS9] i teckenfönstret på BLUETOOTH-enheten.

Upprepa från steg 2 om modellnamnet inte visas.

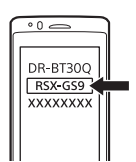

### 5 Skriv [0000] om det krävs ett lösenord\* på BLUETOOTH-enheten.

\* Lösenord kan även kallas passkod, pinkod eller PIN-nummer osv. beroende på enheten.

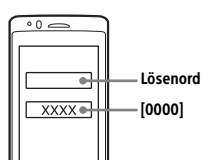

BLUETOOTH-indikatorn på denna enhet lyser med fast sken när parkopplingen är klar.

6 Välj denna enhet på BLUETOOTHenheten för att upprätta BLUETOOTHanslutning.

### **Obs!**

Enheten kan inte identifieras av en annan enhet medan den är ansluten till en BLUETOOTH-enhet. Möjliggör identifiering genom att aktivera parkopplingsläget och söka efter denna enhet från en annan enhet.

### **Starta uppspelningen**

Mer information finns i ["Spela upp en BLUETOOTH](#page-13-1)[enhet" \(sidan 14\).](#page-13-1)

### **Avbryta parkoppling**

Upprepa steg 2 för att avbryta parkopplingsläget efter att denna enhet och BLUETOOTH-enheten har parkopplats.

### Ansluta en parkopplad BLUETOOTH-enhet

Om du vill använda en parkopplad enhet, måste du ansluta den till denna enhet. Vissa parkopplade enheter ansluts automatiskt.

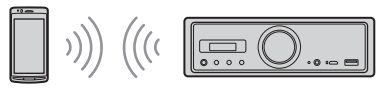

<span id="page-9-1"></span>1 Håll MENU intryckt på fjärrkontrollen, väli [BT Setting] → [BT Signal], och tryck sedan på ENTER.

Kontrollera att BLUETOOTH-indikatorn på denna enhet tänds.

- 2 Aktivera BLUETOOTH-funktionen på BLUETOOTH-enheten.
- 3 Anslut BLUETOOTH-enheten till denna enhet.

### **Ansluta den senast anslutna enheten från denna enhet**

Aktivera BLUETOOTH-funktionen på BLUETOOTH-enheten. Tryck på SOURCE (SRC) och välj [BT Phone]\* eller [BT Audio]. Tryck på ENTER för att ansluta mobiltelefonen

eller på PAUSE för att ansluta ljudenheten.

\* Endast tillgängligt när SongPal används.

### **Obs!**

Vid strömmad uppspelning av BLUETOOTH-ljud går det inte att ansluta från denna enhet till mobiltelefonen. Anslut från mobiltelefonen till denna enhet i stället.

#### **Tips!**

Med BLUETOOTH-signal på: När tändningen slås på, ansluter denna enhet automatiskt till den senast anslutna mobiltelefonen.

### **Installera mikrofonen**

Mer information finns i ["Installera mikrofonen"](#page-32-1)  [\(sidan 33\).](#page-32-1)

## <span id="page-10-0"></span>Ansluta en USB-enhet

- 1 Sänk volymen på denna enhet.
- 2 Anslut USB-enheten till USB-typ-Aporten.

Anslut en iPod/iPhone via en USBanslutningskabel för iPod/iPhone (medföljer inte).

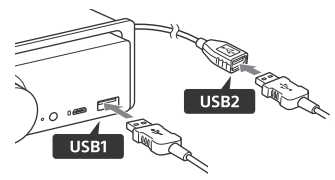

## <span id="page-10-1"></span>Ansluta en enhet som har stöd för High-Resolution USB Audio

- 1 Sänk volymen på denna enhet.
- 2 Anslut en dator, smarttelefon eller digitalmediespelare som har stöd för High-Resolution USB Audio till USB-mikro-B-porten.

Mer information finns i ["Guide till anslutning](#page-6-0)  [av ljudenhet" \(sidan 7\).](#page-6-0)

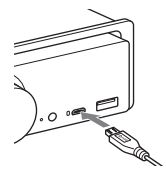

## <span id="page-10-2"></span>Ansluta en annan bärbar **liudenhet**

- 1 Sänk volymen på denna enhet.
- 2 Anslut den bärbara ljudenheten till AUX-ingången (stereominiuttag) på denna enhet via en anslutningskabel (medföljer inte)\*.
	- \* Använd inte någon annan typ av kontakt som är i vägen för bilens instrumentpanel.

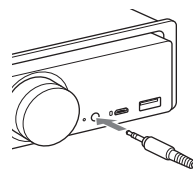

Se "AUX2" i "Anslutning" [\(sidan 30](#page-29-0)) för mer information vid anslutning till högnivåingång.

3 Tryck på SRC och välj [AUX1]. Eller välj [AUX2] vid anslutning till högnivåingång.

### **Matcha volymen på den anslutna enheten med volymen på andra källor (endast AUX1)**

Starta uppspelningen på den bärbara ljudenheten på medelhög volym och ställ in normal lyssningsvolym på denna enhet. Håll MENU intryckt och välj [Sound] → [AUX Level] ([sidan 19\)](#page-18-1).

### <span id="page-11-0"></span>Lyssna på radio

## <span id="page-11-1"></span>Lyssna på radio

Tryck på SOURCE (SRC) och välj [Tuner] när du vill lyssna på radio.

Använd fjärrkontrollen för att göra följande:

### <span id="page-11-3"></span>Lagra automatiskt (BTM)

- 1 Tryck på MODE och ändra frekvensbandet (FM1, FM2, FM3, MW eller LW). Eller tryck på  $\blacktriangleright$ II på enheten för att ändra frekvensbandet.
- 2 Håll MENU intryckt, tryck på  $\uparrow$  eller  $\downarrow$ för att välja [General], och tryck sedan på ENTER.
- 3 Tryck på  $\uparrow$  eller  $\downarrow$  för att välja [BTM], och tryck sedan på ENTER. Kanalerna lagras i frekvensordning under sifferknapparna.

### Inställning

1 Tryck på MODE och ändra frekvensbandet (FM1, FM2, FM3, MW eller LW).

Eller tryck på  $\blacktriangleright$ II på enheten för att ändra frekvensbandet.

2 Gör en kanalsökning.

Ställa in kanaler manuellt Håll ← eller → intryckt för att söka efter ungefär rätt sekvens, och tryck på  $\leftarrow$  eller $\rightarrow$ upprepade gånger för att finjustera frekvensinställningen.

#### Ställa in kanaler automatiskt

Tryck på  $\leftarrow$  eller  $\rightarrow$ . (Eller tryck på  $\leftarrow$ eller  $\blacktriangleright$ l på enheten i mer än en sekund.) Avsökningen avbryts när enheten hittar en kanal.

### Lagra kanaler manuellt

1 När du har hittat kanalen som du vill lagra, håller du en sifferknapp (1 till 6) intryckt tills [MEM] visas.

### Ta emot lagrade kanaler

1 Välj frekvensbandet och tryck på en sifferknapp (1 till 6). Eller tryck på l<< eller ▶▶I på enheten.

## <span id="page-11-2"></span>Använda RDS (Radio Data System)

Använd fjärrkontrollen för att göra följande:

### <span id="page-11-4"></span>Ställa in alternativa frekvenser (AF) och trafikmeddelanden (TA)

AF söker kontinuerligt efter kanalerna med starkast frekvens. TA visar aktuell trafikinformation och sänder trafikprogram (TP) om de kan tas emot.

1 Tryck på AF för att välja [AF ON] eller [AF OFF]. Tryck på TA för att välja [TA ON] eller [TA OFF].

### **Lagra RDS-kanaler med AF och TA**

Du kan förinställa RDS-kanaler tillsammans med en AF/TA-inställning. Ställ in AF/TA och lagra kanalen med BTM eller manuellt. Om du förinställer kanalerna manuellt, kan du också förinställa andra stationer än RDS.

### **Ta emot nödmeddelanden**

Med AF eller TA avbryts den aktuella källan automatiskt av nödmeddelanden.

### **Justera volymen på ett trafikmeddelande**

Volymnivån lagras i minnet inför framtida trafikmeddelanden oberoende av den normala volymnivån.

### **Behålla ett regionalt program (REGIONAL)**

När funktionerna AF och REGIONAL är aktiverade, växlar sändningen inte över till en annan regional kanal med starkare frekvens. Om du lämnar det regionala programmets mottagningsområde, ska du ställa in [Regional] på [OFF] i [General] under FM-mottagning [\(sidan 17\)](#page-16-3).

Funktionen fungerar inte i Storbritannien och vissa andra områden.

### **Local Link-funktion (endast Storbritannien)**

Med denna funktion kan du välja andra lokala kanaler i området, även om de inte är lagrade under sifferknapparna.

Tryck på en sifferknapp (1 till 6) där du har lagrat en lokal kanal under FM-mottagning. Tryck inom fem sekunder en gång till på en sifferknapp för den lokala kanalen. Upprepa åtgärden tills den lokala kanalen tas emot.

### **Visa programtjänstens namn (PS)**

Tryck på DSPL.

### <span id="page-12-0"></span>**Uppspelning**

## <span id="page-12-1"></span>Spela upp en USB-enhet

I den här bruksanvisningen används "iPod" som generellt begrepp för iPod-funktionerna på iPod och iPhone, om inget annat anges i texten eller illustrationerna.

Information om iPod-kompatibilitet finns i ["Om iPod" \(sidan 21\)](#page-20-3) och på vår supportwebbplats (se webbadress på baksidan).

USB-enheter kan användas om de är av MSC-typ (Mass Storage Class) (till exempel USB-minnen, digitalmediespelare och Android-smarttelefoner) och är kompatibla med USB-standarden. Beroende på digitalmediespelaren eller Androidsmarttelefonen kan du behöva välja MSC som USB-anslutningsläge. (USB-enheter i MTP-läge stöds inte.)

### **Mappen "Music" och dess placering (vid anslutning till USB-enhet)**

Tänk på att lagra ljudfiler i en mapp med namnet "Music" och att placera mappen direkt under rotkatalogen på USB-enheten. I annat fall kan ljudfilerna på USB-enheten inte identifieras.

#### **Obs!**

- Information om kompatibla USB-enheter finns på vår supportwebbplats (se webbadress på baksidan).
- Vid uppspelning från USB går det inte att använda snabb framåt- och bakåtspolning.
- När du startar en uppspelning, börjar denna enhet läsa filstrukturen på den anslutna enheten.
- [\*] visas i teckenfönstret medan denna enhet läser filstrukturen på den anslutna enheten. Medan [\*] visas, kan du inte hoppa över spår eller album (mappar).
- Vid USB-uppspelning via USB-typ-A-porten konverteras DSD-filer på den anslutna enheten till PCM-format.
- Följande typer av filer kan inte spelas upp: WMA/AAC:
	- upphovsrättsskyddade filer
- $-$  DRM-filer (Digital Rights Management) WMA:
- filer med exakt komprimering
- $-$  flerkanaliga liudfiler
- Som tumregel tar det cirka 150 sekunder att läsa 2 000 ljudfiler i 200 mappar på USB-enheten.
- Om filstrukturen har uppdaterats, kan det ta en stund innan USB-enheten identifieras.
- Tänk på att välja USB1 eller USB2 innan du ansluter USB-enheten. Om du ansluter en USB-enhet med uppdaterad filstruktur medan denna enhet och teckenfönstret är avstängda, eller om du inte först har valt USB1 eller USB2, kan denna enhet inte identifiera den uppdaterade filstrukturen på den andra enheten.

1 Anslut en USB-enhet till USB-typ-Aporten ([sidan 11\)](#page-10-0).

Uppspelningen startar. (Det kan ta en stund innan uppspelningen startar beroende filstrukturen.)

### 2 Justera volymen på denna enhet.

#### **Pausa uppspelningen** Tryck på  $H$ .

### **Ta bort enheten**

Stoppa uppspelningen och ta bort enheten.

#### **Visa samplingsfrekvens och bitdjup för ljudfilen som spelas upp**

Tryck på DSPL under uppspelning.

#### **Obs!**

- Vid DSD-uppspelning via USB1 eller USB2 visas samplingsfrekvens och bitdjup innan filen konverterades till PCM-format.
- När en iPod/iPhone är ansluten till USB1 eller USB2, visas inte samplingsfrekvens och bitdjup.

### **Anmärkning om iPhone**

När du ansluter en iPhone via USB, styrs samtalsvolymen från iPhone, inte från denna enhet. Höj inte oavsiktligt volymen på denna enhet under ett samtal, eftersom volymen kan bli mycket hög när samtalet har avslutats.

## <span id="page-13-0"></span>Spela upp en enhet som har stöd för High-Resolution USB Audio

Information om kompatibilitet mellan High-Resolution USB Audio-enheten och ljuduppspelningsprogrammet/-appen som har stöd för DSD finns på supportwebbplatsen (se uppgifter på baksidan).

### **För din säkerhet**

- Använd inte High-Resolution USB Audio-enheter medan du kör.
- Innan du börjar köra, ska du se till att uppspelningsvolymen på High-Resolution USB Audio-enheten inte är för hög (i synnerhet vid uppspelning med inbyggd DSD).
- 1 Anslut High Resolution USB Audioenheten till USB-mikro-B-porten [\(sidan 11](#page-10-1)).
- 2 Starta uppspelningen på den anslutna enheten.
- 3 Justera volymen på denna enhet.

### **Stoppa uppspelningen**

Stoppa uppspelningen på den anslutna enheten. Kontrollerna på denna enhet och fjärrkontrollen inaktiveras.

### **Ta bort enheten**

Stoppa uppspelningen och ta bort enheten.

### **Visa samplingsfrekvens och bitdjup för ljudfilen som spelas upp**

Tryck på DSPL under uppspelning. Information visas enligt följande: [192/24]: 192 kHz/24 bitar [DSD 5.6MHz]: 5,6 MHz/1 bit

#### **Obs!**

- När samplingsfrekvens och bitdjup är identiska med nästa eller föregående spår, sker uppspelningen utan paus mellan spåren.
- Om samplingsfrekvensen och bitdjupet som visas inte är lämpliga, bör du kontrollera anslutningen till den anslutna enheten och dess inställningar.
- DSD-filer på enheten som är ansluten via USB-mikro-B-porten spelas upp med inbyggd DSD. Kontrollera medan uppspelningen pågår att uppspelning med inbyggd DSD fungerar korrekt på High-Resolution USB Audio-enheten.

Motsvarande datagränssnitt, samplingsfrekvens och bitdiup:

- $-$  PCM:
- Högst 192 kHz/24 bitar  $-$  DSD: ASIO inbyggt: 2,8 MHz/1 bit, 5,6 MHz/1 bit DoP: 2,8 MHz/1 bit, 5,6 MHz/1 bit

## <span id="page-13-1"></span>Spela upp en BLUETOOTH-enhet

Du kan spela upp innehåll på en ansluten enhet som har stöd för BLUETOOTH A2DP (Advanced Audio Distribution Profile). Vi rekommenderar att du använder en enhet som har stöd för LDAC.

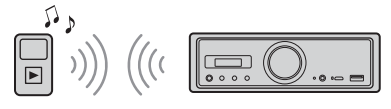

- 1 Upprätta BLUETOOTH-anslutning med ljudenheten [\(sidan 9\)](#page-8-3).
- 2 Tryck på SRC för att välja [BT Audio]. Eller tryck på SOURCE på fjärrkontrollen.
- 3 Starta uppspelningen från ljudenheten.
- 4 Justera volymen på denna enhet.

### **Obs!**

- Uppspelningen från ljudenheten stoppar inte även om du byter källa på denna enhet.
- [BT Audio] visas inte i teckenfönstret medan du använder appen SongPal via BLUETOOTH-funktionen.

### **Matcha volymen på den anslutna BLUETOOTH-enheten med andra källor**

Starta uppspelningen på BLUETOOTH-ljudenheten på medelhög volym och ställ in normal lyssningsvolym på denna enhet. Håll MENU intryckt och välj [BT Setting] > [BTA Level] ([sidan 19\)](#page-18-2).

### **Använda endast SBC-kodek**

Håll MENU intryckt på fjärrkontrollen och ställ in [Audio Codec] i [BT Setting] på [SBC] ([sidan 19\)](#page-18-3).

## <span id="page-14-0"></span>Söka efter och spela upp spår

Använd fjärrkontrollen för att göra följande: Upprepad och slumpmässig uppspelning är inte tillgängliga på iPod.

### Upprepad och slumpmässig uppspelning

1 Tryck under USB1- eller USB2 uppspelning på REP eller SHUF upprepade gånger för att välja uppspelningsläge.

Det kan ta en stund innan uppspelningen startar i det valda uppspelningsläget. Upprepad uppspelning:

- Spela upp spåret upprepade gånger med [Repeat Track].
- $-$  Spela upp spår i albumet (mappen) upprepade gånger med [Repeat Album].
- Avbryt upprepad uppspelning med [Repeat OFF].
- Slumpmässig uppspelning:
- Spela upp alla spår i mappen "Music" i slumpmässig ordning med [Shuffle Device].
- Avbryt slumpmässig uppspelning med [Shuffle OFF].

### **Obs!**

- Under upprepad uppspelning kan du inte välja slumpmässig uppspelning. Under slumpmässig uppspelning kan du endast välja [Repeat Track]. Du kan inte välja [Repeat Album].
- [Shuffle Device] är bara tillgängligt när upprepad uppspelning är inaktiverad.
- När slumpmässig uppspelning pågår eller avbryts, startar uppspelningen från det första spåret i mappen "Music".
- När slumpmässig uppspelning pågår och [Repeat Track] är valt, kan du trycka på  $\blacktriangleright\blacktriangleright$  för att avbryta [Repeat Track] och starta om den slumpmässiga uppspelningen från det första spåret i mappen "Music".
- Listvyn i SongPal är inte tillgänglig under slumpmässig uppspelning. Avbryt slumpläget om du vill aktivera listvyn.

### <span id="page-14-1"></span>Handsfreesamtal (endast via BLUETOOTH)

Om du vill använda en mobiltelefon, måste du ansluta den till denna enhet. Mer information finns i ["Förbereda en BLUETOOTH-enhet" \(sidan 9\).](#page-8-3) Du måste upprätta anslutning till SongPal för att kunna välja [BT Phone] som källa.

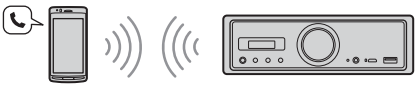

Använd kontrollerna på enheten för att göra följande:

## <span id="page-14-2"></span>Ta emot ett samtal

1 Tryck på valfri knapp när det hörs en ringsignal om inkommande samtal. Samtalet aktiveras.

#### **Obs!**

Ringsignalen och motpartens röst matas bara ut från ljudenheten som är ansluten till FRONT AUDIO OUT.

### **Avböja ett samtal**

- Håll följande knapp intryckt:
- $-$  vilken knapp som helst utom SRC i två sekunder
- SRC i en till två sekunder

### **Avsluta ett samtal**

Tryck på SRC.

## <span id="page-14-3"></span>Ringa ett samtal

Du kan ringa samtal enbart via SongPal. Mer information finns i ["SongPal med iPhone/](#page-15-2) [Android-smarttelefon" \(sidan 16\)](#page-15-2).

## <span id="page-15-0"></span>Tillgängliga funktioner under samtal

### **Justera volymen på ringsignalen**

Vrid volymreglaget medan du tar emot samtalet.

**Justera volymen på motpartens röst** Vrid volymreglaget under samtalet.

#### <span id="page-15-4"></span>**Justera volymen för motparten (mic gain-justering)**

Tryck på  $\overline{\mathsf{H}}$  under samtalet. Tillgängliga volymnivåer: [MIC High], [MIC Low], [MIC Middle]

### <span id="page-15-5"></span>**Reducera eko och brus**

**(eko-/brusreducering)** Tryck på ▶▶I under samtalet. Tillgängliga lägen: [ECNC 1], [ECNC 2]

### **Aktivera och inaktivera handsfreeläge**

Tryck på ▶II under samtalet för att växla ljudutmatningen mellan enheten och mobiltelefonen.

#### **Obs!**

Funktionen är inte tillgänglig på alla mobiltelefoner.

### <span id="page-15-1"></span>Praktiska funktioner

## <span id="page-15-2"></span>SongPal med iPhone/Androidsmarttelefon

Du måste hämta den senaste versionen av appen SongPal från App Store för iPhone eller från Google Play för Androidsmarttelefoner.

### **Obs!**

- Följ av säkerhetsskäl lokala trafiklagar och regler, och använd aldrig appen under körning.
- SongPal är en app med vilken du kan styra Sony-ljudenheter som är kompatibla med SongPal från din iPhone/Android-smarttelefon.

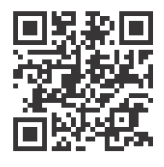

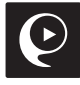

- Vilka funktioner som kan styras med SongPal varierar beroende på den anslutna enheten.
- Läs informationen om iPhone/Android för att kunna använda funktionerna i SongPal.
- Mer information om SongPal finns på: http://rd1.sony.net/help/speaker/songpal/
- Besök webbplatsen nedan och kontrollera kompatibla modeller av iPhone/Android-smarttelefoner. För iPhone: Besök App Store För Android-smarttelefon: Besök Google Play

### <span id="page-15-3"></span>Upprätta anslutning med SongPal

1 Upprätta BLUETOOTH-anslutning med iPhone/Android-smarttelefonen ([sidan 9](#page-8-3)).

### 2 Starta appen SongPal.

Anslutningen till iPhone/Androidsmarttelefonen upprättas. Information om styrfunktionerna på iPhone/ Android-smarttelefonen finns i appens hjälpfunktion.

### **Om enhetsnumret visas**

Kontrollera att numret visas (till exempel 123456) och välj [Yes] på iPhone/Android-smarttelefonen.

### Välja källa eller app

Du kan välja önskad källa eller app på iPhone/ Android-smarttelefonen på denna enhet.

### **Välja källa**

Tryck på SOURCE upprepade gånger.

#### **Obs!**

Medan [Settings] är valt, fungerar inga andra kontroller än volymreglaget på enheten och fjärrkontrollen. Använd kontrollerna på iPhone/Androidsmarttelefonen i stället.

### **Visa listan med källor**

Tryck på ikonen för listan med datakällor i SongPal.

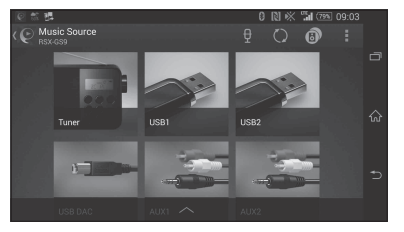

### Meddelanden via röstguide (endast på Android)

När du får sms, aviseringar från Twitter/Facebook/ kalendern eller annat, får du automatiskt ett meddelande via ljudenheten som är ansluten till FRONT AUDIO OUT.

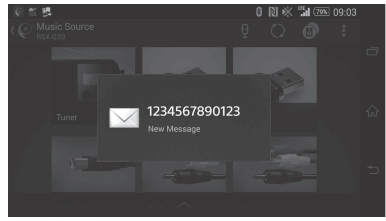

Information om inställningarna finns i appens hjälpfunktion.

### Svara på ett SMS (endast på Android)

Du kan svara på meddelanden.

- **1** Tryck på svarsikonen i SongPal. Meddelandedisplayen visas.
- **2** Tala in ett svarsmeddelande. Listan med meddelanden visas.
- **3** Tryck på önskat meddelande. Meddelandet skickas.

Mer information finns i appens hjälpfunktion.

### Ange ljud- och visningsinställningar

Du kan ändra inställningarna för ljud och visning via iPhone/Android-smarttelefonen.

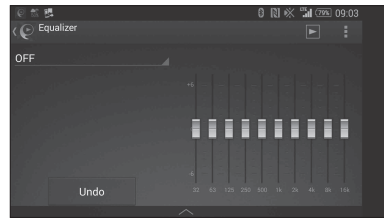

Information om inställningarna finns i appens hjälpfunktion.

### <span id="page-16-0"></span>Inställningar

## <span id="page-16-1"></span>Grundläggande inställningar

Du kan välja inställningar inom följande kategorier: allmän inställning (General), ljudinställning (Sound), BLUETOOTH-inställning (BT Setting) Du kan även göra inställningarna i SongPal ([sidan 16\)](#page-15-3).

(När [BT Phone] har valts, kan du enbart välja BLUETOOTH-inställningar.)

Använd fjärrkontrollen för att göra följande:

Håll MENU intryckt, tryck på  $\biguparrow$  eller  $\biguparrow$  för att välja inställningskategori, och tryck sedan på ENTER.

Vilka alternativ som är tillgängliga varierar beroende på källan och inställningarna.

2 Tryck på  $\uparrow$  eller  $\downarrow$  för att välja alternativ, och tryck sedan på ENTER.

### **Återgå till föregående display** Tryck på  $\blacktriangleright$ .

## <span id="page-16-2"></span>Allmän inställning (General)

#### **Clock Adjust** [\(sidan 9\)](#page-8-4)

#### <span id="page-16-4"></span>**Dimmer**

Släck skärmen: [ON], [OFF], [Auto] ([Auto] är tillgängligt bara när belysningsledaren är ansluten och belysningen är tänd).

### **Optical Out**

Välj inställning för optisk utmatning: [OFF], [48kHz], [96kHz] (Volymreglaget på enheten fungerar inte när du anger inställningen till [48kHz] eller [96kHz].)

**BTM** (Best Tuning Memory) ([sidan 12\)](#page-11-3) (Endast tillgängligt när radion har valts.)

### <span id="page-16-3"></span>**Regional**

Begränsa mottagningen till en viss region: [ON], [OFF]. (Endast tillgängligt med FM-mottagning.)

### **Firmware**

(Endast tillgängligt när källan är avstängd och klockan visas.)

Kontrollera/uppdatera versionen av den fasta programvaran. Mer information finns på supportwebbplatsen (se uppgifter på baksidan). Version

Visar den aktuella versionen av den fasta programvaran.

### Update

Uppdatera den fasta programvaran: [NO], [YES] Uppdateringen av den fasta programvaran tar några minuter. Stäng inte av tändningen medan uppdateringen pågår.

## <span id="page-17-0"></span>Ljudinställning (Sound)

Du kan också öppna den här inställningsmenyn genom att trycka på SOUND. Inställningsmenyn är inte tillgänglig om [Optical Out] är inställt på [48kHz] eller [96kHz].

### **Subwoofer**

(Ställs automatiskt in på [OFF] när [Optical Out] är inställt på [48kHz] eller [96kHz].) (Inte tillgängligt under uppspelning med inbyggd DSD när USB-DAC har valts.) Sub Level (subwoofernivå) Justera subwoofervolymen: [+10dB] – [0dB] – [-10dB] Sub Phase (subwooferfas) Välj subwooferfas: [Normal], [Reverse] LPF Freq (lågpassfilterfrekvens) Välj subwooferns brytfrekvens: [OFF], [50Hz], [63Hz], [79Hz], [99Hz], [125Hz], [158Hz], [198Hz], [250Hz] LPF Slope (lågpassfilterlutning) Välj LPF-lutning (får effekt endast när [LPF Freq] är inställt på något annat än [OFF]): [SLP1] (-12dB/oct), [SLP2] (-24dB/oct), [SLP3] (-36dB/oct), [SLP4] (-48dB/oct) LPF Mode (lågpassfilterläge) Ange filterläge: [Mono], [Stereo] HPF Freq (högpassfilterfrekvens) Välj brytfrekvens för främre/bakre högtalare: [OFF], [50Hz], [63Hz], [79Hz], [99Hz], [125Hz], [158Hz], [198Hz], [250Hz] HPF Slope (högpassfilterlutning) Välj HPF-lutning (får effekt endast när [HPF Freq] är inställt på något annat än [OFF]): [SLP1] (-12dB/oct), [SLP2] (-24dB/oct), [SLP3] (-36dB/oct), [SLP4] (-48dB/oct)

#### **Sub DSD** (subwoofer-DSD)

(Tillgängligt under uppspelning med inbyggd DSD när USB-DAC har valts.) LPF Freq (lågpassfilterfrekvens) Välj subwooferns brytfrekvens: [OFF], [150Hz] LPF Mode (lågpassfilterläge) Ange filterläge: [Mono], [Stereo]

**Pos Custom** (anpassad position)

Ställ in [Pos Preset] på [Custom]. (Tillgängligt när en annan källa än BT Phone har valts.) (Ställs automatiskt in på [OFF] när [Optical Out] är inställt på [48kHz] eller [96kHz].) **Front Left, Front Right, Rear Left, Rear Right, Subwoofer**

Ange avståndet mellan din önskade position till högtalaren.

Justerbart intervall: [0]–[350] cm ([Subwoofer] är inte tillgängligt under uppspelning med inbyggd DSD när USB-DAC har valts.)

**Pos Preset** (förinställ position)

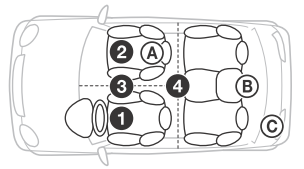

F/R Pos (främre/bakre position) Simulerar ett naturligt ljudfält genom att fördröja ljudutmatningen från högtalarna utifrån din

- position: **O** [Front Left],
- **@** [Front Right],
- $\ddot{\mathbf{B}}$  [Front],
- [ALL] (mitt i bilen),

[Custom] (inställd position i [Pos Custom]),

[OFF] (ingen inställd position)

Adjust Pos\* (justera position)

Finjustera lyssningspositionen: [+3] – [0] – [-3].

- Subwoofer\* (subwooferposition)
- [Near],
- [Normal],
- $\circledcirc$  [Far]

### **EQ10 Preset**

Välj mellan tio equalizerkurvor och avstängt: [OFF], [R & B], [Rock], [Pop], [Dance], [Hip-Hop], [Electronica], [Jazz], [Soul], [Country], [Custom] (equalizerkurvan ställs in av SongPal) Inställningen av equalizerkurvan kan lagras separat för varje källa. (Tillgängligt när en annan källa än BT Phone har valts.) (Ställs automatiskt in på [OFF] när [Optical Out] är inställt på [48kHz] eller [96kHz].) (Inte tillgängligt under uppspelning med inbyggd DSD när USB-DAC har valts.)

### **Balance**

Justera ljudbalansen: [R-15] – [Center] – [L-15] (Tillgängligt när en annan källa än BT Phone har valts.) (Ställs automatiskt in på [OFF] när [Optical Out] är inställt på [48kHz] eller [96kHz].)

### **Fader**

Justera den relativa nivån: [F-15] – [Center] – [R-15] (Tillgängligt när en annan källa än BT Phone har valts.) (Ställs automatiskt in på [OFF] när [Optical Out] är inställt på [48kHz] eller [96kHz].)

#### **Loudness**

Förstärk bas och diskant för att ge skarpt ljud på låg volym: [OFF], [ON] (Inte tillgängligt under uppspelning med inbyggd DSD när USB-DAC har valts.)

**DSEE HX** (Digital Sound Enhancement Engine HX) Förbättrar digitalt komprimerat ljud genom att återställa höga frekvenser som gick förlorade vid komprimeringen.

Den här inställningen kan memoreras för andra källor än radio och AUX.

Välj DSEE HX-läge: [OFF], [ON]

(Endast tillgängligt när USB1, USB2, USB-DAC eller BT Audio har valts.) (Ställs automatiskt in på [OFF] när [Optical Out] är inställt på något annat än [OFF].) (Inte tillgängligt under uppspelning med inbyggd DSD när USB-DAC har valts.)

### <span id="page-18-1"></span>**AUX Level** (endast AUX1)

Justera volymnivån på samtliga anslutna externa enheter: [+18dB] – [0dB] – [-8dB] Inställningen medför att volymnivån mellan källorna inte behöver justeras.

\* Visas inte när [F/R Pos] är inställt på [OFF].

## <span id="page-18-0"></span>BLUETOOTH-inställning (BT Setting)

**BT Signal** (BLUETOOTH-signal) ([sidan 10\)](#page-9-1) Aktivera/inaktivera BLUETOOTH-funktionen.

**Pairing** (BLUETOOTH-parkoppling) ([sidan 10](#page-9-0))

<span id="page-18-2"></span>**BTA Level** (BLUETOOTH-ljudnivå) Justera volymnivån på samtliga anslutna BLUETOOTH-enheter: [+6dB] – [0dB] – [-6dB] Inställningen medför att volymnivån mellan källorna inte behöver justeras.

### <span id="page-18-3"></span>**Audio Codec**

Välj typ av ljudkodek för BLUETOOTH: [AUTO] (LDAC, AAC, SBC), [SBC] (Inte tillgängligt via SongPal.)

### **Auto Answer**

Välj att enheten ska besvara inkommande samtal automatiskt: [OFF], [3sec], [10sec]

#### <span id="page-18-4"></span>**Ring Tone**

Välj om ringsignalen ska matas ut från enheten eller den anslutna mobiltelefonen: [TONE 1] (denna enhet), [TONE 2] (mobiltelefon)

### **BT Initialize**

Initiera alla BLUETOOTH-relaterade inställningar (till exempel parkopplingsinformation och enhetsinformation): [NO], [YES] Initiera alla inställningar när du ska kassera enheten.

### Inställning för optisk utmatning och tillgängliga ljudinställningar

Vilka ljudinställningar som är tillgängliga beror på inställningen för optisk utmatning och den valda källan.

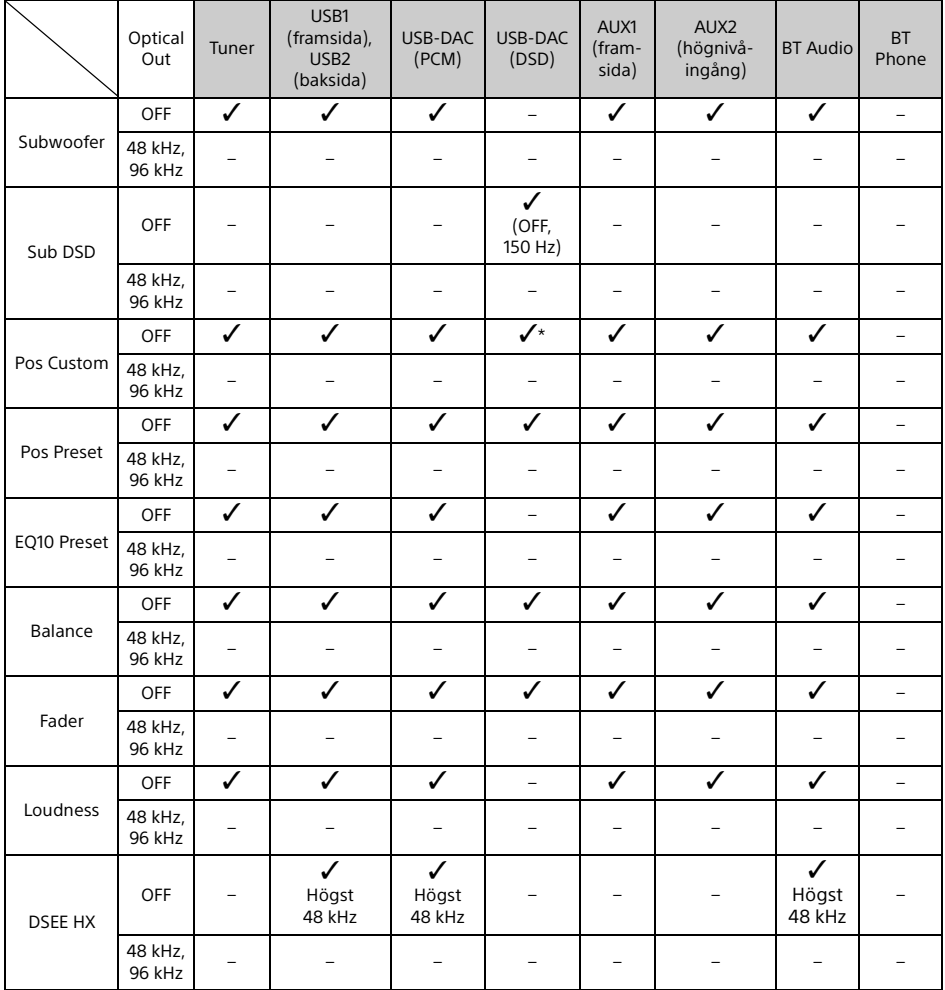

\* Allt utom [Subwoofer] i [Pos Custom] är tillgängligt.

### <span id="page-20-0"></span>Övrig information

## <span id="page-20-1"></span>Uppdatera fast programvara

Besök supportwebbplatsen (se uppgifter på baksidan) och uppdatera den fasta programvaran enligt anvisningarna.

Uppdateringen av den fasta programvaran tar några minuter. Stäng inte av tändningen medan uppdateringen pågår.

#### **Obs!**

Du måste använda en USB-enhet (medföljer inte) för att uppdatera den fasta programvaran. Spara uppdateringsprogrammet på USB-enheten och anslut enheten till USB1-porten (framtill). Utför sedan uppdateringen. USB2-porten (baktill) kan inte användas för uppdatering.

## <span id="page-20-2"></span>Försiktighetsåtgärder

- Låt enheten svalna om bilen har stått parkerad i direkt solljus.
- Lämna inte kvar ljudenheter i bilen. De kan skadas på grund av hög temperatur.
- Beroende på typen av bil fälls antennen ut automatiskt.
- När du använder enheten i kall miljö, kan volymreglaget kännas trögt.

### **Bibehålla hög ljudkvalitet**

Spill inte vätska på enheten.

### Uppspelningsordning för ljudfiler

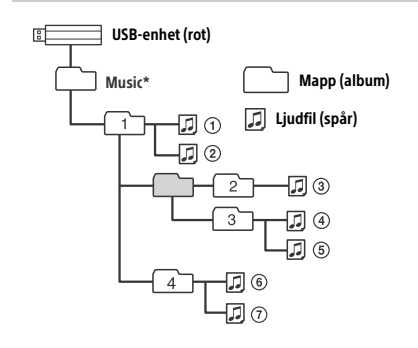

\* Mappnamnet "Music" är inte skiftlägeskänsligt. ("Music", "music" och "MUSIC" fungerar lika bra.)

### <span id="page-20-3"></span>Om iPod

 Enheten kan anslutas till följande iPod-modeller. Uppdatera dina iPod-enheter till den senaste programvaran före användning.

Kompatibla iPhone-/iPod-modeller

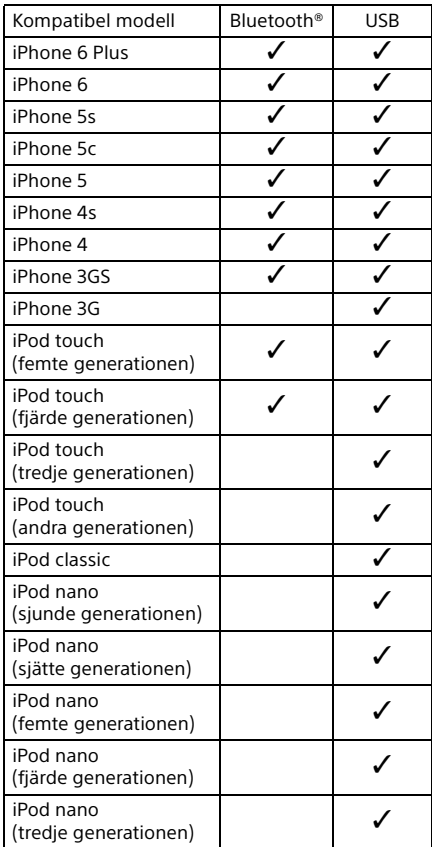

 "Made for iPod" och "Made for iPhone" innebär att ett elektroniskt tillbehör har utformats specifikt för anslutning till iPod respektive iPhone, samt att produkten har certifierats av utvecklaren för att uppfylla prestandakraven från Apple. Apple kan inte hållas ansvariga för den här enhetens funktion eller uppfyllande av regulatoriska säkerhetsstandarder. Obs! Om detta tillbehör används tillsammans med iPod eller iPhone kan det påverka trådlösa prestanda.

Kontakta närmaste Sony-återförsäljare om du har frågor om eller problem med enheten som inte beskrivs i denna handbok.

## <span id="page-21-0"></span>Underhåll

### **Byta ut litiumbatteriet i fjärrkontrollen**

Under normala användningsförhållanden räcker batteriet i cirka ett år. (Batteritiden kan bli kortare beroende på användningsförhållandena.) När batteriet börjar ta slut, blir fjärrkontrollens räckvidd kortare.

### **IAKTTA FÖRSIKTIGHET**

Batteriet kan explodera om det byts ut på fel sätt. Byt bara ut det mot ett batteri av samma eller motsvarande typ.

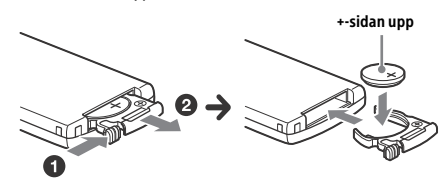

#### **Anmärkningar om litiumbatteriet**

- Förvara litiumbatteriet oåtkomligt för barn. Kontakta läkare omgående om någon skulle svälja batteriet.
- Torka av batteriet med en torr duk för att säkerställa god kontakt.
- Kontrollera att polerna är vända åt rätt håll när du sätter i batteriet.
- Håll inte batteriet med en pincett av metall eftersom det kan leda till kortslutning.

### **VARNING!**

Batteriet kan explodera om det hanteras på fel sätt.

Ladda det inte, demontera det inte och kassera det inte i eld.

## <span id="page-21-1"></span>Specifikationer

### Radio

### **FM**

Inställningsområde: 87,5–108,0 MHz Antennanslutning: Extern antennkontakt Mellanfrekvens: FM CCIR: -1 956,5 till -487,3 kHz och +500,0 till +2 095,4 kHz Känslighet: 8 dBf Selektivitet: 75 dB vid 400 kHz Signal/brus-förhållande: 73 dB Separation: 50 dB vid 1 kHz Frekvensåtergivning: 20–15 000 Hz **MW/LW**

Inställningsområde: MW: 531–1 602 kHz LW: 153–279 kHz Antennanslutning: Extern antennkontakt Känslighet: MW: 26 μV, LW: 50 μV

### <span id="page-21-2"></span>USB-spelare

Gränssnitt: USB (High-speed) Maximal strömstyrka: 1,5 A (USB BC1.2-kompatibel) Maximalt antal identifierbara mappar: 997 (inklusive mappen "Music" under rotkatalogen) Maximalt antal identifierbara spår: 10 000 Motsvarande kodek: MP3 (.mp3): 16/22,05/24/32/44,1/48 kHz, 16–320 kbit/s (CBR/VBR) AAC (.m4a, .mp4, .3gp): 16/22,05/24/32/44,1/48/88,2/96 kHz, 16–320 kbit/s (CBR/VBR) WMA (.wma): 32/44,1/48 kHz, 16–320 kbit/s (CBR/VBR) WAV (.wav): 16/22,05/24/32/44,1/48/88,2/96/176,4/ 192 kHz (16/24 bitar) AIFF (.aiff, .aif): 32/44,1/48/88,2/96/176,4/192 kHz (16/24 bitar) FLAC (.flac): 16/22,05/24/32/44,1/48/88,2/96/176,4/ 192 kHz (16/24 bitar) ALAC (.m4a): 16/22,05/24/32/44,1/48/88,2/96/176,4/ 192 kHz (16/24 bitar) DSD (DSF/DSDIFF)\* (.dsf, .dff): 2,8 MHz (1 bit) \* via USB-typ-A-porten, PCM-konvertering sker under uppspelning

### USB-DAC-spelare

Gränssnitt: USB-mikro-B Signal till brus-förhållande: 117 dB (vid 1 kHz) Frekvensrespons: 20–90 kHz (-3 dB) Harmonisk distorsion: 0,007 % eller mindre (vid 1 kHz) Motsvarande datagränssnitt, samplingsfrekvens och bitdjup: PCM: Högst 192 kHz/24 bitar ncn-ASIO inbyggt: 2,8 MHz/1 bit, 5,6 MHz/1 bit DoP: 2,8 MHz/1 bit, 5,6 MHz/1 bit

### Trådlös kommunikation

Kommunikationssystem: BLUETOOTH-standard version 3.0 Utmatning: BLUETOOTH-standard effektklass 2  $(max +4 dBm)$ Största kommunikationsräckvidd: Siktlinje cirka 7 m\*1 Frekvensband: 2,4 GHz-band (2,4000–2,4835 GHz) Moduleringsmetod: FHSS Kompatibla BLUETOOTH-profiler\*2: A2DP (Advanced Audio Distribution Profile) 1.3 AVRCP (Audio Video Remote Control Profile) 1.5 HFP (Handsfree Profile) 1.6 SPP (Serial Port Profile) Motsvarande kodek:

SBC (.sbc), AAC (.m4a) och LDAC (.ldac)

\*1 Faktisk räckvidd varierar beroende på faktorer som hinder mellan enheter, magnetfält runt mikrovågsugn, statisk elektricitet, mottagningskänslighet, antennens prestanda, operativsystem, programvara och liknande.

\*2 BLUETOOTH-standardprofiler anger syftet med BLUETOOTH-kommunikation mellan enheter.

### Allmänt

DAC-enhet (Digital Audio Converter): ES9018S från ESS Technology, Inc.

Utgångar: Ljudutgång (FRONT, REAR, SUB) Utgång för antenn/förstärkare (REM OUT) Optisk utgång Ingångar: Högnivåingång (3–12 V) Fjärrkontrollingång Antenningång MIC-ingång AUX-ingång (stereominikontakt) USB-typ-A-port (framtill, baktill) USB-mikro-B-port Strömförsörjning: 12 V DC bilbatteri (minus (jord)) Nominell strömförbrukning: 10 A Mått: Cirka 178 mm × 50 mm × 167 mm (b/h/d) Mått för montering: Cirka 182 mm × 53 mm × 154 mm (b/h/d)

Vikt: Cirka 1,5 kg Förpackningens innehåll: Huvudenhet (1) Fjärrkontroll (1): RM-X262 Mikrofon (1) Delar för installation och anslutningar (1 sats) USB-kabel (1)

Utförande och specifikationer kan ändras utan föregående meddelande.

### Upphovsrätt

Bluetooth®-ordmärket och logotyperna är registrerade varumärken som tillhör Bluetooth SIG, Inc., och all användning av dessa logotyper av Sony Corporation sker under licens. Övriga varumärken och märkesnamn tillhör respektive ägare.

N-Mark är ett varumärke eller registrerat varumärke som tillhör NFC Forum, Inc. i USA och andra länder.

Windows Media är ett varumärke eller registrerat varumärke som tillhör Microsoft Corporation i USA och/eller andra länder.

Den här produkten skyddas av immateriell egendomsrätt tillhörande Microsoft Corporation. Användning eller distribution av sådan teknik utanför produkten är inte tillåten utan licens från Microsoft eller ett auktoriserat Microsoftdotterbolag.

iPhone, iPod, iPod classic, iPod nano och iPod touch är varumärken som tillhör Apple Inc. i USA och andra länder. App Store är ett tjänstemärke som tillhör Apple Inc.

Ljudkodningstekniken MPEG Layer-3 och patent licensieras från Fraunhofer IIS och Thomson.

Google, Google Play och Android är varumärken som tillhör Google Inc.

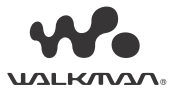

WALKMAN® och WALKMAN®-logotypen är registrerade varumärken som tillhör Sony Corporation.

LDAC™- och LDAC-logotypen är varumärken som tillhör Sony Corporation.

### **libFLAC**

Copyright (C) 2000–2009 Josh Coalson (C) 2011-2013 Xiph.Org Foundation

Spridning och användning i källform och binär form, med eller utan modifiering, är tillåten under förutsättning att följande villkor är uppfyllda:

- Spridning av källkoden måste innehålla det ovanstående upphovsrättsmeddelandet, denna lista över villkor och följande friskrivningsklausul.
- Spridning i binär form måste återge det ovanstående upphovsrättsmeddelandet, denna lista över villkor och följande friskrivningsklausul i dokumentationen och/eller andra material som medföljer vid distribueringen.
- Varken namnet Xiph.org Foundation eller namnen på bidragsgivarna får användas för att rekommendera eller marknadsföra produkter härledda ur denna programvara utan uttrycklig föregående skriftligt tillstånd.

### PROGRAMVARAN LEVERERAS AV

UPPHOVSRÄTTSINNEHAVARNA OCH MEDVERKANDE I "BEFINTLIGT SKICK" OCH DESSA FRISKRIVER SIG FRÅN ALLA GARANTIER, SÅVÄL UTTRYCKLIGA SOM UNDERFÖRSTÅDDA, INKLUSIVE MEN UTAN BEGRÄNSNING TILL UNDERFÖRSTÅDDA GARANTIER AVSEENDE SÄLJBARHET OCH LÄMPLIGHET FÖR ETT SÄRSKILT SYFTE. I INGA FALL SKA GRUNDARNA ELLER DE MEDVERKANDE HÅLLAS ANSVARIGA FÖR DIREKTA, INDIREKTA, SPECIELLA, TYPISKA ELLER DÄRAV FÖLJANDE SKADOR (INKLUSIVE MEN INTE BEGRÄNSAT TILL ANSKAFFANDE AV ERSÄTTNINGSVAROR ELLER -TJÄNSTER; UTEBLIVEN PRODUKTANVÄNDNING, DATAFÖRLUST ELLER UTEBLIVEN VINST ELLER AVBROTT I VERKSAMHET) OAVSETT ORSAK ELLER ANSVARSTEORI, OAVSETT I KONTRAKTSFORM, STRIKT ANSVAR ELLER KRÄNKNING (INKLUSIVE FÖRSUMLIGHET ELLER I ÖVRIGT) SOM UPPSTÅR PÅ NÅGOT SÄTT UR ANVÄNDNINGEN AV DENNA PROGRAMVARA, ÄVEN VID INFORMATION OM RISKEN FÖR SÅDANA SKADOR.

## <span id="page-23-0"></span>**Felsökning**

Följande checklista kan hjälpa dig att åtgärda eventuella problem med enheten. Kontrollera anslutningen och bruksanvisningen innan du går igenom checklistan. Information om hur du använder säkringen och avlägsnar enheten från instrumentpanelen finns i ["Anslutning/installation" \(sidan 29\)](#page-28-1). Besök supportwebbplatsen (se uppgifter på baksidan) om problemet kvarstår.

### Allmänt

#### **Enheten saknar strömförsörjning.**

→ När enheten är avstängd och teckenfönstret är släckt, kan du inte styra den via fjärrkontrollen.  $-$  Slå på enheten genom att trycka på SRC på enheten.

### **Inget eller för lågt ljud.**

- → Positionen för fader-kontrollen [Fader] har inte ställts in för ett system med dubbla högtalare.
- → Volymen på denna enhet och/eller den anslutna enheten är mycket låg.
	- Höj volymen på denna enhet och den anslutna enheten.

### **Minnet har raderats.**

- Återställningsknappen har tryckts in. Lagra i minnet på nytt.
- **→** Strömkabeln eller batteriet har kopplats från eller inte anslutits korrekt.

#### **Lagrade kanaler och korrekt tid raderas. Säkringen har gått. Enheten avger brus när jag ändrar tändningsläge.**

 Ledarna är inte matchade på rätt sätt med bilens kontakt för extern strömmatning.

### **Displayen släcks/tänds inte i teckenfönstret.**

- [Dimmer] (dimmer) är inställd på [ON] [\(sidan 17](#page-16-4)).
- Displayen släcks när du håller OFF intryckt.
	- $-$  Håll SRC intryckt på enheten tills displayen släcks.

### **Funktionsknapparna fungerar inte.**

- → Anslutningen är inte korrekt.
	- $-$  Kontrollera anslutningen på enheten. Tryck på återställningsknappen [\(sidan 9](#page-8-1)) om problemet kvarstår. Innehållet i minnet raderas. Återställ av säkerhetsskäl inte enheten under pågående körning.

### Radiomottagning

### **Kanaler tas inte emot.**

### **Ljudet störs av brus.**

- Anslutningen är inte korrekt.
	- $-$  Kontrollera anslutningen av bilantennen.
	- Om bilantennen inte fälls ut, bör du kontrollera anslutningen av styrledaren till antennen.

### **Sökning efter förinställda kanaler fungerar inte.**

Radiosignalen är för svag.

### RDS

#### **Sökningen (SEEK) startar efter några sekunders lyssning.**

→ Kanalen är inte av TP-typ eller signalen är svag. - Inaktivera TA [\(sidan 12\)](#page-11-4).

### **Det hörs inga trafikmeddelanden.**

- $\rightarrow$  Aktivera TA ([sidan 12\)](#page-11-4).
- $\rightarrow$  Kanalen sänder inga trafikmeddelanden trots att den är en TP-kanal.
	- $-$  Ställ in en annan kanal.

### **Programtjänstnamnet blinkar.**

- → Det finns ingen alternativ frekvens för den aktuella kanalen.
	- Tryck på l<</a> / Tryck på later/>→ programtjänstnamnet blinkar. [PI Seek] visas och enheten börjar söka efter en annan frekvens med samma PI-data (programidentifikation).

### Uppspelning från USB-enhet

### **Det går inte att spela upp spår via en USB-hubb.**

→ Enheten känner inte igen USB-enheter via en USB-hubb.

### **Det tar längre tid att spela upp från en USB-enhet.**

 USB-enheten innehåller ett stort antal filer eller har komplicerad filstruktur.

### **Ljudet hackar.**

- → Ljudet kan hacka vid hög bithastighet.
- → DRM-filer (Digital Rights Management) kanske inte går att spela upp i vissa situationer.

### **Det går inte att spela upp en ljudfil.**

- → USB-enheter som har formaterats med andra filsystem än FAT16, FAT32 eller exFAT stöds inte.\*
- \* Denna enhet har stöd för FAT16, FAT32 och exFAT, men vissa USB-enheter kanske saknar stöd för dessa. Mer information finns i bruksanvisningen till din USB-enhet. Du kan också kontakta tillverkaren.

#### **Det går inte att hoppa till nästa eller föregående spår.**

→ När du har anslutit USB-enheten, visas [\*] medan denna enhet läser filstrukturen på den anslutna enheten. Vänta tills åtgärden är klar.

#### **Samplingsfrekvens och bitdjup visas inte, eller samplingsfrekvens och bitdjup som visas matchar inte.**

- → Kontrollera att USB-enheten innehåller information om samplingsfrekvens och bitdjup.
- → Vänta en stund och tryck sedan på DSPL igen. Det kan ta en stund innan enheten har läst informationen.
- → När en iPod/iPhone är ansluten till USB1 eller USB2, visas inte samplingsfrekvens och bitdjup.

### Uppspelning från USB DAC

### **Inget ljud.**

- → Kontrollera att High-Resolution USB Audioenheten och denna enhet är korrekt anslutna.
- $\rightarrow$  Kontrollera att inställningarna på High-Resolution USB Audio-enheten är korrekta.

### **Samplingsfrekvens och bitdjup visas inte, eller samplingsfrekvens och bitdjup som visas matchar inte.**

- $\rightarrow$  Kontrollera att inställningarna på High-Resolution USB Audio-enheten och ljuduppspelningsprogrammet/-appen är korrekta.
- → Vänta en stund och tryck sedan på DSPL igen. Det kan ta en stund innan enheten har läst informationen.
- $\rightarrow$  Beroende på ljuduppspelningsprogrammet/appen kan det hända att bitdjupet som visas i teckenfönstret skiljer sig från det faktiska bitdjupet i ljudfilen.

### Användning med dator

#### **Det hörs inget ljud eller ljudet matas inte ut på rätt sätt.**

- → Enheten identifierar inte datorn som en USB-enhet.
	- $-$  Starta om datorn.
	- $-$  Installera drivrutinen Sony USB Device Driver på Windows-datorn om den inte redan har installerats. Information om drivrutinen finns på supportwebbplatsen (se uppgifter på baksidan).

Installationsanvisningar finns i hjälpguiden till datorn.

- → Höj volymen på datorn eller i programmet.
- Datorn är ansluten till enheten medan ett ljuduppspelningsprogram används.
	- Starta om ljuduppspelningsprogrammet på datorn.
- → Kontrollera att ljuduppspelningsprogrammet som används är kompatibelt med High-Resolution Audio-filerna. Vi rekommenderar att du använder Hi-Res Audio Player eller Media Go. Mer information finns på supportwebbplatsen (se uppgifter på baksidan).
- → Datorn sätts i viloläge under uppspelning.
	- Starta om ljuduppspelningsprogrammet på datorn.
- → Kontrollera att inställningarna för liudenheten på datorn är korrekta. Mer information finns i bruksanvisningen till datorn.
- → Inaktivera liuddämpningen på datorn eller i liuduppspelningsprogrammet.
- Kontrollera att cd-rom-enheten har stöd för digital ljudåtergivning.

### NFC-funktion

### **One touch-anslutning (NFC) fungerar inte.**

- BLUETOOTH-signalen på enheten är inte aktiverad.
	- Håll MENU intryckt på fjärrkontrollen, välj [BT Setting] → [BT Signal], och tryck sedan på ENTER.
- Om smarttelefonen inte svarar på tryck:
	- $-$  Kontrollera att NFC-funktionen är påslagen på smarttelefonen.
	- Flytta N-Mark-delen på smarttelefonen närmare N-Mark-delen på enheten.
	- Ta ut smarttelefonen ur eventuellt fodral.
- → Känsligheten vid NFC-mottagningen beror på enheten.

Upprätta BLUETOOTH-anslutningen manuellt om One touch-anslutning med smarttelefonen misslyckas flera gånger.

### BLUETOOTH-funktion

#### **Den anslutande enheten kan inte identifiera denna enhet.**

- $\rightarrow$  Ställ in denna enhet på viloläge för parkoppling innan parkoppling sker.
- **→** Denna enhet kan inte identifieras av en annan enhet medan den är ansluten till en BLUETOOTH-enhet.
	- $-$  Koppla från den befintliga anslutningen och sök efter denna enhet från en annan enhet.
- → Ställ in utmatning av BLUETOOTH-signalen på [\(sidan 10\)](#page-9-1) efter genomförd parkoppling.

### **Det går inte att ansluta.**

- Anslutningen styrs från ena sidan (denna enhet eller BLUETOOTH-enheten), inte båda.
	- Anslut till denna enhet från BLUETOOTHenheten, eller tvärtom.

### **Namnet på den anslutna enheten visas inte.**

→ Det kanske inte är möjligt att hämta namnet, beroende på den andra enhetens status.

### **Det hörs ingen ringsignal.**

- $\rightarrow$  Justera volymen genom att vrida volymreglaget medan du tar emot ett samtal.
- $\rightarrow$  Ringsignalen kanske inte kan avges korrekt, beroende på den anslutande enheten.  $-$  Ställ in [Ring Tone] på [TONE 1] ([sidan 19\)](#page-18-4).
- → Ringsignalen matas bara ut från en ljudenhet som är ansluten till FRONT AUDIO OUT.
	- Anslut en ljudenhet till FRONT AUDIO OUT på enheten.

### **Motpartens röst hörs inte.**

- $\rightarrow$  Motpartens röst matas bara ut från en liudenhet som är ansluten till FRONT AUDIO OUT.
	- Anslut en ljudenhet till FRONT AUDIO OUT på enheten.

### **Motparten säger att volymen är för låg eller hög.**

 Justera volymen på lämpligt sätt med hjälp av mic gain-justering [\(sidan 16](#page-15-4)).

### **Eko eller brus hörs i telefonsamtal.**

- $\rightarrow$  Sänk volvmen.
- → Ställ in EC/NC-läge på [ECNC 1] eller [ECNC 2] [\(sidan 16](#page-15-5)).
- → Om annat bakgrundsljud än rösten i telefonsamtalet är för högt, pröva att dämpa liudet. Exempel: Stäng fönstret så att trafikljuden dämpas. Vrid ned luftkonditioneringsanläggningen.

### **Ljudkvaliteten i telefonen är dålig.**

- Dålig ljudkvalitet i telefonen orsakas av mottagningsförhållandena för mobiltelefonen.
	- Flytta bilen till en plats där du kan få en bättre mobilsignal om mottagningen är dålig.

### **Volymen på den anslutna ljudenheten är låg/hög.**

→ Volymnivån varierar beroende på ljudenheten. Justera volymen på den anslutna ljudenheten eller denna enhet.

### **Ljudet hoppar under uppspelning från en BLUETOOTH-ljudenhet.**

- → Minska avståndet mellan denna enhet och BLUETOOTH-ljudenheten.
- → Om BLUETOOTH-ljudenheten förvaras i ett fodral som bryter signalen, ska du ta ut enheten ur fodralet vid användning.
- → Flera BLUETOOTH-enheter och andra enheter som avger radiovågor används i närheten.  $-$  Stäng av de andra enheterna.
	- Öka avståndet till de andra enheterna.
- → Uppspelningen stoppas tillfälligt när anslutningen mellan denna enhet och mobiltelefonen upprättas. Det är inte ett tecken på att något är fel.

#### **Det går inte att manövrera den anslutna BLUETOOTH-ljudenheten.**

 Kontrollera att den anslutna BLUETOOTHljudenheten har stöd för AVRCP.

#### **Vissa funktioner fungerar inte.**

 $\rightarrow$  Kontrollera att den anslutande enheten har stöd för funktionen.

#### **Ett samtal besvaras oavsiktligt.**

→ Den anslutande telefonen är inställd på att besvara samtal automatiskt.

#### **Parkoppling misslyckades på grund av överskriden tidsgräns.**

- → Tidsgränsen för parkoppling kan vara kort, beroende på den anslutande enheten.
	- Försök slutföra parkopplingen inom inställd tid.

### **BLUETOOTH-funktionen fungerar inte.**

→ Stäng av enheten genom att hålla OFF intryckt i mer än två sekunder, och starta sedan enheten igen.

#### **Det hörs inget ljud i bilhögtalarna under ett handsfreesamtal.**

→ Om ljudet inte matas ut från mobiltelefonen, ska du ställa in den så att ljudet matas ut från bilhögtalarna.

### SongPal-funktion

#### **Appnamnet motsvarar inte den faktiska appen i SongPal.**

→ Starta appen igen från SongPal.

### **När jag kör SongPal via BLUETOOTH, ändras displayen automatiskt till [BT Audio].**

- → Appen SongPal eller BLUETOOTH-funktionen slutar fungera.
- → Kör appen igen.

### **Appen SongPal kopplas från automatiskt när displayen ändras till [iPod1] eller [iPod2].**

- → Appen SongPal på iPhone/iPod saknar stöd för iPod-uppspelning.
	- Ändra enhetens ljudkälla till en annan än [iPod1] eller [iPod2] och upprätta SongPalanslutningen [\(sidan 16](#page-15-3)).

### Fel-/informationsmeddelanden

### För RDS:

**NO AF:** Det finns inga alternativa frekvenser.

→ Tryck på  $\blacktriangleright$   $\blacktriangleright$   $\blacktriangleright$  medan programtjänstnamnet blinkar. Enheten börjar söka efter en annan frekvens med samma PI-data (programidentifikation). ([PI Seek] visas).

**NO PI:** Programidentifikation saknas.

 $\rightarrow$  Det finns ingen PI-information på kanalen, eller enheten kan inte följa kanalen med samma PI-information.

#### **NO TP:** Det finns inga trafikprogram.

 Enheten fortsätter att söka efter tillgängliga TP-kanaler.

### För uppspelning från USB-enhet:

**Device Error:** USB-enheten kan inte spelas upp. → Anslut USB-enheten igen.

**No Device:** USB-enheten är inte ansluten eller kan inte identifieras.

- Kontrollera att USB-enheten eller USB-kabeln är korrekt ansluten.
- → USB-enheter i MTP-läge kan inte användas.  $-$  Ställ in USB-anslutningsläget på MSC.

**No Music:** Det finns ingen uppspelningsbar fil.

- → Anslut en USB-enhet med uppspelningsbara filer ([sidan 22](#page-21-2)).
- → Kontrollera att mappen "Music" är placerad direkt under rotkatalogen på USB-enheten och att mappen innehåller uppspelningsbara filer.

**No Output:** Ljudsignaler matas inte ut från OPTICAL OUT-terminalen.

→ Det matas inte ut något ljud från OPTICAL OUT medan uppspelning med inbyggd DSD pågår via USB-mikro-B-porten.

**No Support:** USB-enheten är inkompatibel.

- → Information om kompatibla USB-enheter finns på vår supportwebbplats (se webbadress på baksidan).
- → USB-hubbar stöds inte.

**Overload:** USB-enheten är överbelastad.

- $\rightarrow$  Koppla från USB-enheten och tryck på SRC för att välja en annan källa.
- → USB-enheten är defekt eller en inkompatibel enhet har anslutits.

**Please Wait:** Enheten läser information.

→ Vänta tills informationen har lästs in och uppspelningen startar automatiskt. Detta kan ta en stund beroende på filstrukturen.

### För BLUETOOTH-funktion:

**No Device:** BLUETOOTH-enheten är inte ansluten eller kan inte identifieras.

→ Kontrollera att BLUETOOTH-enheten är ansluten korrekt och att BLUETOOTH-anslutning är upprättad med BLUETOOTH-enheten.

### För SongPal-funktion:

**APP List:** Innehållslistan på USB-enheten visas. Stäng listan i appen för att kunna använda knapparna.

**APP Menu:** En inställningsdisplay i appen visas.

 Stäng inställningsdisplayen för att kunna använda knapparna.

**Disconnect:** Appen har kopplats från. Utför SongPal-anslutningen [\(sidan 16](#page-15-3)).

**Open APP:** Appen SongPal körs inte.  $\rightarrow$  Starta appen.

**Settings:** En display för ljudinställning, allmän inställning eller BLUETOOTH-inställning är öppen i programmet.

 Stäng inställningsdisplayen för att kunna använda knapparna.

Kontakta närmaste Sony-återförsäljare om problemet kvarstår.

### <span id="page-28-1"></span><span id="page-28-0"></span>Anslutning/installation

## <span id="page-28-2"></span>Försiktighetsåtgärder

- **Dra alla jordledare till en gemensam jordningspunkt.**
- Se till att ledarna inte är klämda under en skruv eller har fastnat i rörliga delar (till exempel stolsskenor).
- Stäng av tändningen innan du upprättar anslutningar för att undvika kortslutning.
- · Tänk på att först ansluta kontakten (6) och därefter kontakten  $\Omega$ .
- Anslut strömledaren ⑥ till enheten och högtalarna innan den ansluts till kontakten för extern strömmatning.
- Var av säkerhetsskäl noga med att isolera öppna ledare med eltejp.

### **För din säkerhet**

Förhindra trafikolycka genom att se till att de anslutna kablarna inte är i vägen för systemet för krockkuddar och att de inte hindrar körningen.

### Försiktighetsåtgärder

- Välj installationsplats noga så att enheten inte hindrar normal bilkörning.
- Undvik att installera enheten i områden som utsätts för damm, smuts, hög vibration eller hög temperatur, till exempel i direkt solljus eller i närheten av värmeventiler.
- Använd endast de medföljande monteringsfästena, så att installationen blir säkert utförd.

#### **Anmärkning om strömledaren (gul)**

När du ansluter denna enhet i kombination med andra stereokomponenter, måste amperetalet för bilkretsen till vilken enheten är ansluten vara högre än det sammanlagda amperetalet för delkomponenternas säkringar.

#### **Justra monteringsvinkeln**

Justera monteringsvinkeln till mindre än 45°.

## <span id="page-28-3"></span>Komponentlista inför installation

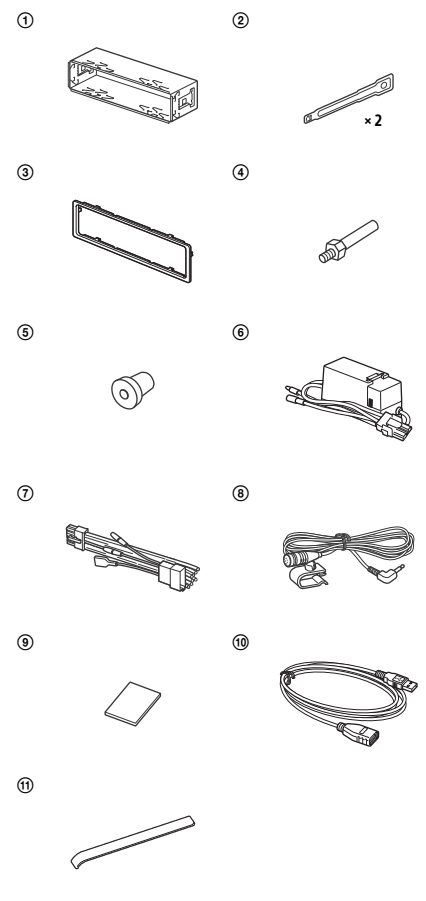

- Denna komponentlista inbegriper inte hela innehållet i förpackningen.
- Fästet ① och skyddsramen ③ fästs på enheten inför transport. Innan du monterar enheten ska du använda frigöringsnycklarna (2) för att avlägsna fästet ① från enheten. Mer information finns i ["Avlägsna skyddsramen och fästet"](#page-32-2)  [\(sidan 33\)](#page-32-2).
- · Spara frigöringsnycklarna 2. De behövs för att koppla loss enheten från bilen.

## <span id="page-29-0"></span>**Anslutning**

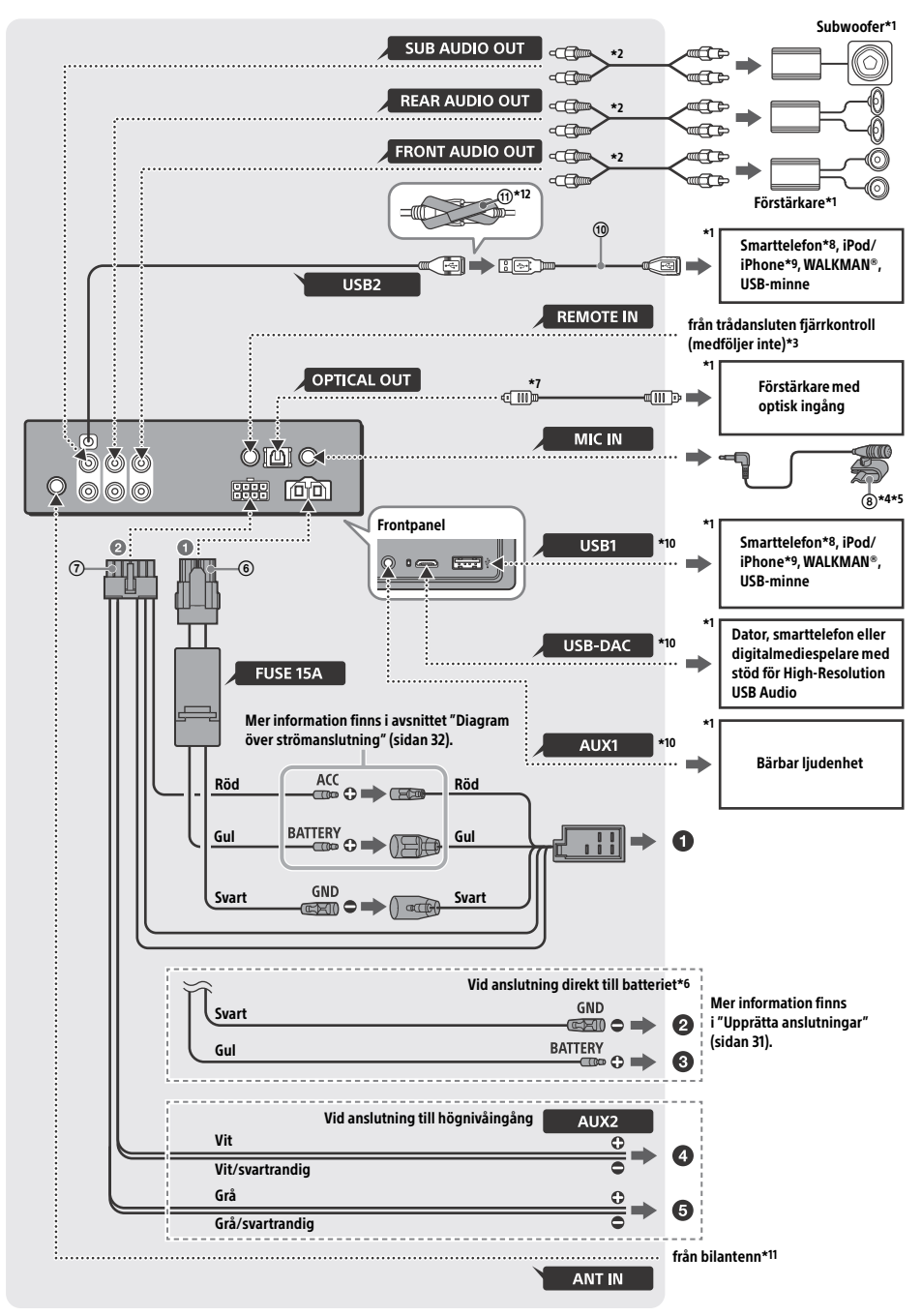

- \*1 Medföljer inte
- \*2 Sladd med RCA-stift (medföljer inte)
- \*3 Använd en adapter för trådansluten fjärrkontroll (medföljer inte) beroende på typen av bil.
- \*4 Vare sig du använder mikrofonen eller inte, ska du dra sladden på ett sådant sätt att den inte hindrar körningen. Fäst sladden med en klämma eller liknande om den installeras vid fötterna.
- \*5 Mer information om hur du installerar mikrofonen finns i ["Installera mikrofonen" \(sidan 33\).](#page-32-1)
- \*6 När amperetalet för säkringen i bilen är 10 A, ska du ansluta enheten direkt till batteriet för att undvika kortslutning.
- \*7 En optisk kabel (medföljer inte) krävs vid optisk anslutning.
- \*8 Lämplig kabel (medföljer inte) krävs för att ansluta en smarttelefon till huvudenheten.
- \*9 Anslut iPod/iPhone-enheten via USBanslutningskabeln för iPod (medföljer inte).
- \*10Information om anslutningen finns i ["Guide till](#page-6-0)  [anslutning av ljudenhet" \(sidan 7\)](#page-6-0).
- \*11Använd en adapter (medföljer inte) om antennkontakten inte passar, beroende på typen av bil.
- \*12Fäst kontakterna genom att dra kardborrebandet runt skaftet på kontakterna, och tryck ihop ändarna på bandet.

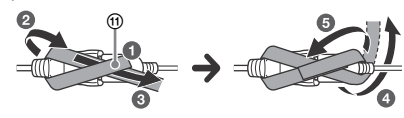

### <span id="page-30-0"></span>Upprätta anslutningar

Om antennen saknar reläenhet, kan den skadas om du ansluter enheten med medföljande strömledare (7).

### **Till bilens strömkontakt**

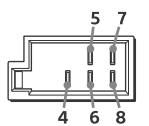

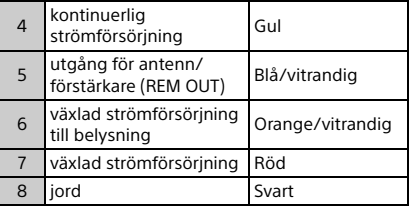

### **Vid anslutning till högnivåingång**

Mer information finns i ["Anslutning till](#page-31-1)  [högnivåingång" \(sidan 32\).](#page-31-1)

- **Till vänster högtalarutgång (vit) på ljudenheten**
- **Till höger högtalarutgång (grå) på ljudenheten**

#### **Vid anslutning direkt till batteriet**

När amperetalet för säkringen i bilen är 10 A, ska du ansluta enheten direkt till batteriet för att undvika kortslutning.

### **Till metall i bilen**

#### **Till batteriets positiva terminal**

#### **Obs!**

- Enheten kanske inte fungerar med full kapacitet på grund av att strömmen inte är tillräcklig, trots att den ansluts till strömledaren i bilen. Anslut i så fall strömledaren direkt till batteriet.
- Kontrollera att bilens batterikablar som är anslutna till bilen (jord till chassi) är av minst samma dimension som huvudströmkabeln från batteriet till huvudenheten.

Kontakta återförsäljare om du har frågor om eller problem med anslutningen.

### Rekommenderat High-Resolution USB Audio-system

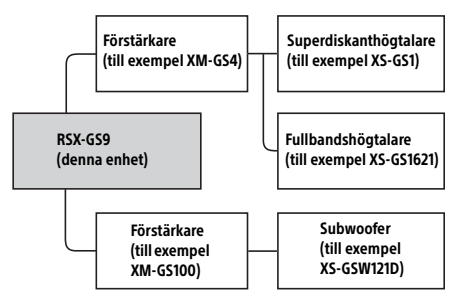

#### **Obs!**

Vissa produkter som syns i illustrationen kanske inte är tillgängliga i ditt land/din region.

### <span id="page-31-1"></span>Anslutning till högnivåingång

För information om anslutningen, se handboken som medföljde ljudenheten.

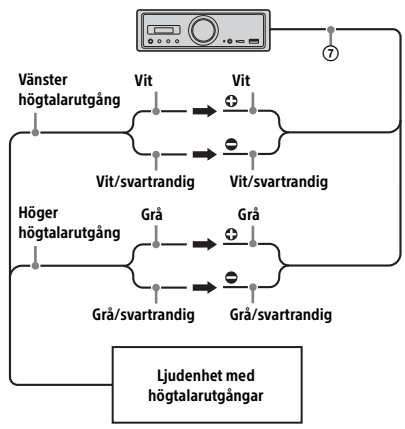

### Optisk anslutning

- Denna OPTICAL OUT-utgång är avsedd för anslutning av en förstärkare med optisk ingång. När en annan digital enhet ansluts, kanske enhetens funktioner inte fungerar korrekt.
- Böj inte den optiska kabeln (medföljer inte) vid anslutningen. Det kan förhindra ljudutmatningen.
- När den optiska anslutningen har upprättats:
	- $-$  Ställ in [Optical Out] på [48kHz] eller [96kHz] för att aktivera anslutningen.
	- Volymreglagen på enheten och fjärrkontrollen fungerar inte.
	- $-$  [Subwoofer], [Pos Custom], [Pos Preset], [EQ10 Preset], [Balance], [Fader], [Loudness] och [DSEE HX] ställs automatiskt in på [OFF].
	- Det matas inte ut något ljud medan uppspelning med inbyggd DSD pågår via USB-mikro-B-porten.

### Anslutning till förstärkare

Om det hörs ovanligt ljud, ska du sluta använda enheten och förstärkaren som saknar stöd för High-Resolution Audio.

### Anslutning till minne

När den gula strömledaren är ansluten, strömförsörjs minneskretsen utan avbrott också när tändningen är avstängd.

### <span id="page-31-0"></span>Diagram över strömanslutning

Kontrollera att kontakten för extern strömmatning är ansluten och matcha anslutningen av ledarna på rätt sätt beroende på bilen.

Kontakt för extern strömmatning

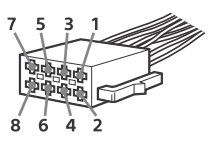

### **Allmän anslutning**

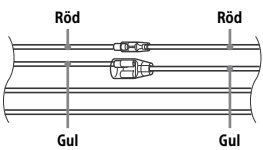

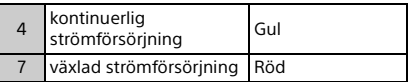

### **När placeringen av de röda och gula ledarna är omvänd**

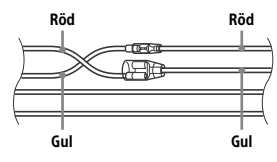

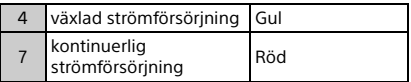

### **När bilen saknar ACC-läge**

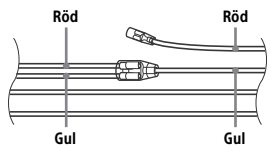

Matcha anslutningarna och växla strömledarna korrekt, och anslut sedan enheten till bilens strömkälla. Kontakta bilhandlaren om du har frågor om eller problem med anslutningen av enheten som inte beskrivs i denna handbok.

### <span id="page-32-1"></span>Installera mikrofonen

Du måste installera mikrofonen för att din röst ska höras under handsfreesamtal.

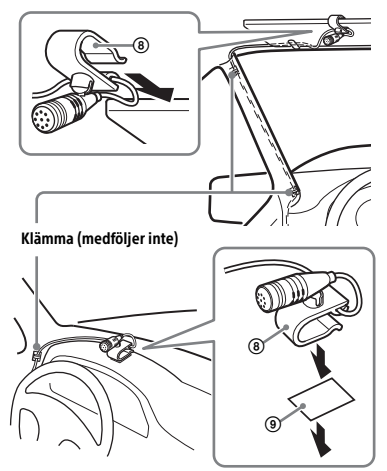

### **Försiktighetsåtgärder**

- Det är mycket farligt om sladden lindas runt rattstången eller växelspaken. Var noga med att förhindra att den eller andra delar hindrar körningen.
- Om bilen är utrustad med krockkuddar eller annan stötdämpande utrustning, bör du kontakta bilhandlaren eller butiken där du köpte denna enhet före installationen.

#### **Obs!**

Rengör instrumentpanelen med en torr duk innan du fäster den dubbelhäftande tejpen (9).

## <span id="page-32-0"></span>**Installation**

### <span id="page-32-2"></span>Avlägsna skyddsramen och fästet

Innan du installerar enheten, ska du avlägsna skyddsramen (3) och fästet (1) från enheten.

1 Tryck in de båda ändarna på skyddsramen ③ och dra ut den.

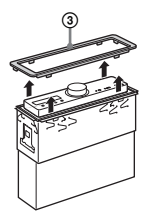

2 Sätt i båda frigöringsnycklarna  $\circled{2}$  så att de klickar till, och dra fästet (1) nedåt och enheten uppåt för att separera dem.

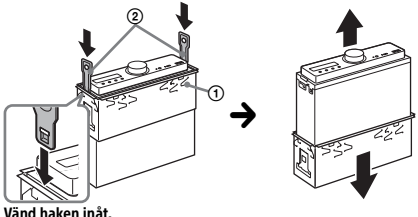

### Montera enheten på instrumentpanelen

Kontrollera före installation att hakarna på båda sidorna av fästet (1) är böjda 2 mm inåt.

**1** Placera fästet  $\theta$  i instrumentpanelen och böj ut hakarna så att de sluter åt tätt.

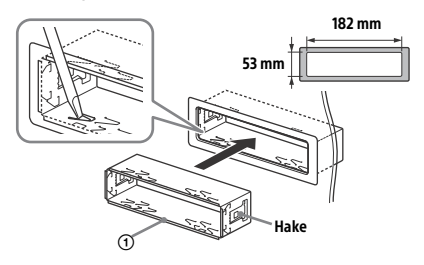

2 Montera enheten på fästet  $(1)$  och sätt på skyddsramen 3.

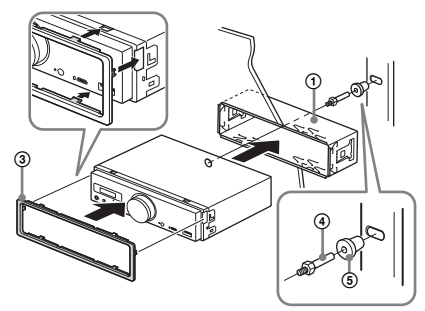

#### **Obs!**

- Om hakarna är raka eller böjda utåt, sätts enheten inte på plats och kan fjädra ut.
- Kontrollera att de fyra hakarna på skyddsramen sitter fast ordentligt i hålen på enheten.

### Återställa enheten

Mer information finns i ["Återställa enheten"](#page-8-1)  [\(sidan 9\).](#page-8-1)

### Byta säkring

Var noga med att byta ut den gamla säkringen mot en ny med samma strömstyrka. Om säkringen går, ska du kontrollera strömanslutningen och byta ut säkringen. Om säkringen går igen efter att den har bytts, kan det ha inträffat ett internt fel. Kontakta i så fall närmaste Sony-återförsäljare.

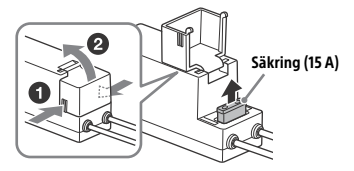

#### **Obs!**

Byt ut säkringen med ett lämpligt verktyg.

### Viktig information om programvara

Detta avsnitt beskriver den programvara som ingår i enheten.

#### ALAC

Apache License Version 2.0, January 2004 http://www.apache.org/licenses/

TERMS AND CONDITIONS FOR USE, REPRODUCTION, AND DISTRIBUTION

1. Definitions. "License" shall mean the terms and conditions for use, reproduction, and distribution as defined by Sections 1 through 9 of this document.

"Licensor" shall mean the copyright owner or entity authorized by the copyright owner that is granting the License.

"Legal Entity" shall mean the union of the acting entity and all other entities that control, are controlled by, or are under common control with that entity. For the purposes of this definition, "control" means (i) the power, direct or indirect, to cause the direction or management of such entity, whether by contract or otherwise, or (ii) ownership of fifty percent (50%) or more of the outstanding shares, or (iii) beneficial ownership of such entity.

"You" (or "Your") shall mean an individual or Legal Entity exercising permissions granted by this License.

"Source" form shall mean the preferred form for making modifications, including but not limited to software source code, documentation source, and configuration files.

"Object" form shall mean any form resulting from mechanical transformation or translation of a Source form, including but not limited to compiled object code, generated documentation, and conversions to other media types.

"Work" shall mean the work of authorship, whether in Source or Object form, made available under the License, as indicated by a copyright notice that is included in or attached to the work (an example is provided in the Appendix below).

"Derivative Works" shall mean any work, whether in Source or Object form, that is based on (or derived from) the Work and for which the editorial revisions, annotations, elaborations, or other modifications represent, as a whole, an original work of authorship. For the purposes of this License, Derivative Works shall not include works that remain separable from, or merely link (or bind by name) to the interfaces of, the Work and Derivative Works thereof.

"Contribution" shall mean any work of authorship, including the original version of the Work and any modifications or additions to that Work or Derivative Works thereof, that is intentionally submitted to Licensor for inclusion in the Work by the copyright owner or by an individual or Legal Entity authorized to submit on behalf of the copyright owner. For the purposes of this definition, "submitted" means any form of electronic, verbal, or written communication sent to the Licensor or its representatives, including but not limited to communication on electronic mailing lists, source code control systems, and issue tracking systems that are managed by, or on behalf of, the Licensor for the purpose of discussing and improving the Work, but excluding communication that is conspicuously marked or otherwise designated in writing by the copyright owner as "Not a Contribution."

"Contributor" shall mean Licensor and any individual or Legal Entity on behalf of whom a Contribution has been received by Licensor and subsequently incorporated within the Work.

- 2. Grant of Copyright License. Subject to the terms and conditions of this License, each Contributor hereby grants to You a perpetual, worldwide, non-exclusive, no-charge, royalty-free, irrevocable copyright license to reproduce, prepare Derivative Works of, publicly display, publicly perform, sublicense, and distribute the Work and such Derivative Works in Source or Object form.
- 3. Grant of Patent License. Subject to the terms and conditions of this License, each Contributor hereby grants to You a perpetual, worldwide, non-exclusive, no-charge, royalty-free, irrevocable (except as stated in this section) patent license to make, have made, use, offer to sell, sell, import, and otherwise transfer the Work, where such license applies only to those patent claims licensable by such Contributor that are necessarily infringed by their Contribution(s) alone or by combination of their Contribution(s) with the Work to which such Contribution(s) was submitted. If You institute patent litigation against any entity (including a cross-claim or counterclaim in a lawsuit) alleging that the Work or a Contribution incorporated

within the Work constitutes direct or contributory patent infringement, then any patent licenses granted to You under this License for that Work shall terminate as of the date such litigation is filed.

- 4. Redistribution. You may reproduce and distribute copies of the Work or Derivative Works thereof in any medium, with or without modifications, and in Source or Object form, provided that You meet the following conditions:
	- (a) You must give any other recipients of the Work or Derivative Works a copy of this License; and
	- (b) You must cause any modified files to carry prominent notices stating that You changed the files; and
	- (c) You must retain, in the Source form of any Derivative Works that You distribute, all copyright, patent, trademark, and attribution notices from the Source form of the Work, excluding those notices that do not pertain to any part of the Derivative Works; and
	- (d) If the Work includes a "NOTICE" text file as part of its distribution, then any Derivative Works that You distribute must include a readable copy of the attribution notices contained within such NOTICE file, excluding those notices that do not pertain to any part of the Derivative Works, in at least one of the following places: within a NOTICE text file distributed as part of the Derivative Works; within the Source form or documentation, if provided along with the Derivative Works; or, within a display generated by the Derivative Works, if and wherever such third-party notices normally appear. The contents of the NOTICE file are for informational purposes only and do not modify the License. You may add Your own attribution notices within Derivative Works that You distribute, alongside or as an addendum to the NOTICE text from the Work, provided that such additional attribution notices cannot be construed as modifying the License.

You may add Your own copyright statement to Your modifications and may provide additional or different license terms and conditions for use, reproduction, or distribution of Your modifications, or for any such Derivative Works as a whole, provided Your use, reproduction, and distribution of the Work otherwise complies with the conditions stated in this License.

- 5. Submission of Contributions. Unless You explicitly state otherwise, any Contribution intentionally submitted for inclusion in the Work by You to the Licensor shall be under the terms and conditions of this License, without any additional terms or conditions. Notwithstanding the above, nothing herein shall supersede or modify the terms of any separate license agreement you may have executed with Licensor regarding such Contributions.
- 6. Trademarks. This License does not grant permission to use the trade names, trademarks, service marks, or product names of the Licensor, except as required for reasonable and customary use in describing the origin of the Work and reproducing the content of the NOTICE file.
- 7. Disclaimer of Warranty. Unless required by applicable law or agreed to in writing, Licensor provides the Work (and each Contributor provides its Contributions) on an "AS IS" BASIS, WITHOUT WARRANTIES OR CONDITIONS OF ANY KIND, either express or implied, including, without limitation, any warranties or conditions of TITLE, NON-INFRINGEMENT, MERCHANTABILITY, or FITNESS FOR A PARTICULAR PURPOSE. You are solely responsible for determining the appropriateness of using or redistributing the Work and assume any risks associated with Your exercise of permissions under this License.
- 8. Limitation of Liability. In no event and under no legal theory, whether in tort (including negligence), contract, or otherwise, unless required by applicable law (such as deliberate and grossly negligent acts) or agreed to in writing, shall any Contributor be liable to You for damages, including any direct, indirect, special, incidental, or consequential damages of any character arising as a result of this License or out of the use or inability to use the Work (including but not limited to damages for loss of goodwill, work stoppage, computer failure or malfunction, or any and all other commercial damages or losses), even if such Contributor has been advised of the possibility of such damages.
- 9. Accepting Warranty or Additional Liability. While redistributing the Work or Derivative Works thereof, You may choose to offer, and charge a fee for, acceptance of support, warranty, indemnity, or other liability obligations and/or rights consistent with this License. However, in accepting such obligations, You may act only on Your own behalf and on Your sole responsibility, not on behalf of any other Contributor, and only if You agree to indemnify, defend, and hold each Contributor harmless for any liability incurred by, or claims asserted against, such Contributor by reason of your accepting any such warranty or additional liability.

END OF TERMS AND CONDITIONS

APPENDIX: How to apply the Apache License to your work.

To apply the Apache License to your work, attach the following boilerplate notice, with the fields enclosed by brackets "[]" replaced with your own identifying information. (Don't include the brackets!) The text should be enclosed in the appropriate comment syntax for the file format. We also recommend that a file or class name and description of purpose be included on the same "printed page" as the copyright notice for easier identification within third-party archives.

Copyright [yyyy] [name of copyright owner]

Licensed under the Apache License, Version 2.0 (the "License"); you may not use this file except in compliance with the License. You may obtain a copy of the License at

http://www.apache.org/licenses/LICENSE-2.0

Unless required by applicable law or agreed to in writing, software distributed under the License is distributed on an "AS IS" BASIS, WITHOUT WARRANTIES OR CONDITIONS OF ANY KIND, either express or implied.

See the License for the specific language governing permissions and limitations under the License.

#### mDNSResponder

Apache License Version 2.0, January 2004 http://www.apache.org/licenses/

TERMS AND CONDITIONS FOR USE, REPRODUCTION, AND DISTRIBUTION

1. Definitions.

"License" shall mean the terms and conditions for use, reproduction, and distribution as defined by Sections 1 through 9 of this document.

"Licensor" shall mean the copyright owner or entity authorized by the copyright owner that is granting the License.

"Legal Entity" shall mean the union of the acting entity and all other entities that control, are controlled by, or are under common control with that entity. For the purposes of this definition, "control" means (i) the power, direct or indirect, to cause the direction or management of such entity, whether by contract or otherwise, or (ii) ownership of fifty percent (50%) or more of the outstanding shares, or (iii) beneficial ownership of such entity.

"You" (or "Your") shall mean an individual or Legal Entity exercising permissions granted by this License.

"Source" form shall mean the preferred form for making modifications, including but not limited to software source code, documentation source, and configuration files.

"Object" form shall mean any form resulting from mechanical transformation or translation of a Source form, including but not limited to compiled object code, generated documentation, and conversions to other media types.

"Work" shall mean the work of authorship, whether in Source or Object form, made available under the License, as indicated by a copyright notice that is included in or attached to the work (an example is provided in the Appendix below).

"Derivative Works" shall mean any work, whether in Source or Object form, that is based on (or derived from) the Work and for which the editorial revisions, annotations, elaborations, or other modifications represent, as a whole, an original work of authorship. For the purposes of this License, Derivative Works shall not include works that remain separable from, or merely link (or bind by name) to the interfaces of, the Work and Derivative Works thereof.

"Contribution" shall mean any work of authorship, including the original version of the Work and any modifications or additions to that Work or Derivative Works thereof, that is intentionally submitted to Licensor for inclusion in the Work by the copyright owner or by an individual or Legal Entity authorized to submit on behalf of the copyright owner. For the purposes of this definition, "submitted" means any form of electronic, verbal, or written communication sent to the Licensor or its representatives, including but not limited to communication on electronic mailing lists, source code control systems, and issue tracking systems that are managed by, or on behalf of, the Licensor for the purpose of discussing and improving the Work, but excluding communication that is conspicuously marked or otherwise designated in writing by the copyright owner as "Not a Contribution."

"Contributor" shall mean Licensor and any individual or Legal Entity on behalf of whom a Contribution has been received by Licensor and subsequently incorporated within the Work.

- 2. Grant of Copyright License. Subject to the terms and conditions of this License, each Contributor hereby grants to You a perpetual, worldwide, non-exclusive, no-charge, royalty-free, irrevocable copyright license to reproduce, prepare Derivative Works of, publicly display, publicly perform, sublicense, and distribute the Work and such Derivative Works in Source or Object form.
- 3. Grant of Patent License. Subject to the terms and conditions of this License, each Contributor hereby grants to You a perpetual, worldwide, non-exclusive, no-charge, royalty-free, irrevocable (except as stated in this section) patent license to make, have made, use, offer to sell, sell, import, and otherwise transfer the Work, where such license applies only to those patent claims licensable by such Contributor that are necessarily infringed by their Contribution(s) alone or by combination of their Contribution(s) with the Work to which such Contribution(s) was submitted. If You institute patent litigation against any entity (including a cross-claim or counterclaim in a lawsuit) alleging that the Work or a Contribution incorporated within the Work constitutes direct or contributory patent infringement, then any patent licenses granted to You under this License for that Work shall terminate as of the date such litigation is filed.
- 4. Redistribution. You may reproduce and distribute copies of the Work or Derivative Works thereof in any medium, with or without modifications, and in Source or Object form, provided that You meet the following conditions:
	- (a) You must give any other recipients of the Work or Derivative Works a copy of this License; and
	- (b) You must cause any modified files to carry prominent notices stating that You changed the files; and
	- (c) You must retain, in the Source form of any Derivative Works that You distribute, all copyright, patent, trademark, and attribution notices from the Source form of the Work, excluding those notices that do not pertain to any part of the Derivative Works; and
	- (d) If the Work includes a "NOTICE" text file as part of its distribution, then any Derivative Works that You distribute must include a readable copy of the attribution notices contained within such NOTICE file, excluding those notices that do not pertain to any part of the Derivative Works, in at least one of the following places: within a NOTICE text file distributed as part of the Derivative Works; within the Source form or documentation, if provided along with the Derivative Works; or, within a display generated by the Derivative Works, if and wherever such third-party notices normally appear. The contents of the NOTICE file are for informational purposes only and do not modify the License. You may add Your own attribution notices within Derivative Works that You distribute, alongside or as an addendum to the NOTICE text from the Work, provided that such additional attribution notices cannot be construed as modifying the License.

You may add Your own copyright statement to Your modifications and may provide additional or different license terms and conditions for use, reproduction, or distribution of Your modifications, or for any such Derivative Works as a whole, provided Your use, reproduction, and distribution of the Work otherwise complies with the conditions stated in this License.

- 5. Submission of Contributions. Unless You explicitly state otherwise, any Contribution intentionally submitted for inclusion in the Work by You to the Licensor shall be under the terms and conditions of this License, without any additional terms or conditions. Notwithstanding the above, nothing herein shall supersede or modify the terms of any separate license agreement you may have executed with Licensor regarding such Contributions.
- 6. Trademarks. This License does not grant permission to use the trade names, trademarks, service marks, or product names of the Licensor, except as required for reasonable and customary use in describing the origin of the Work and reproducing the content of the NOTICE file.
- 7. Disclaimer of Warranty. Unless required by applicable law or agreed to in writing, Licensor provides the Work (and each Contributor provides its Contributions) on an "AS IS" BASIS, WITHOUT WARRANTIES OR CONDITIONS OF ANY KIND, either express or implied, including, without limitation, any warranties or conditions of TITLE, NON-INFRINGEMENT, MERCHANTABILITY, or FITNESS FOR A PARTICULAR PURPOSE. You are solely responsible for determining the appropriateness of using or redistributing the Work and assume any risks associated with Your exercise of permissions under this License.
- 8. Limitation of Liability. In no event and under no legal theory, whether in tort (including negligence), contract, or otherwise, unless required by applicable law (such as deliberate and grossly negligent acts) or agreed to in writing, shall any Contributor be liable to You for damages, including any direct, indirect, special, incidental, or consequential damages of any character arising as a result of this License or out of the use or inability to use the Work (including but not limited to damages for loss of goodwill, work stoppage, computer failure or malfunction, or any and all other commercial damages or losses), even if such Contributor has been advised of the possibility of such damages.
- 9. Accepting Warranty or Additional Liability. While redistributing the Work or Derivative Works thereof, You may choose to offer, and charge a fee for, acceptance of support, warranty, indemnity, or other liability obligations and/or rights consistent with this License. However, in accepting such obligations, You may act only on Your own behalf and on Your sole responsibility, not on behalf of any other Contributor, and only if You agree to indemnify, defend, and hold each Contributor harmless for any liability incurred by, or claims asserted against, such Contributor by reason of your accepting any such warranty or additional liability.

#### END OF TERMS AND CONDITIONS

APPENDIX: How to apply the Apache License to your work.

To apply the Apache License to your work, attach the following boilerplate notice, with the fields enclosed by brackets "[]" replaced with your own identifying information. (Don't include the brackets!) The text should be enclosed in the appropriate comment syntax for the file format. We also recommend that a file or class name and description of purpose be included on the same "printed page" as the copyright notice for easier identification within third-party archives.

#### Copyright [yyyy] [name of copyright owner]

Licensed under the Apache License, Version 2.0 (the "License"); you may not use this file except in compliance with the License. You may obtain a copy of the License at

#### http://www.apache.org/licenses/LICENSE-2.0

Unless required by applicable law or agreed to in writing, software distributed under the License is distributed on an "AS IS" BASIS, WITHOUT WARRANTIES OR CONDITIONS OF ANY KIND, either express or implied.

See the License for the specific language governing permissions and limitations under the License.

#### libFLAC

Copyright (C) 2000, 2001, 2002, 2003, 2004, 2005, 2006, 2007 Josh Coalson

Redistribution and use in source and binary forms, with or without modification, are permitted provided that the following conditions are met:

- Redistributions of source code must retain the above copyright notice, this list of conditions and the following disclaimer.
- Redistributions in binary form must reproduce the above copyright notice, this list of conditions and the following disclaimer in the documentation and/or other materials provided with the distribution.
- Neither the name of the Xiph.org Foundation nor the names of its contributors may be used to endorse or promote products derived from this software without specific prior written permission.

THIS SOFTWARE IS PROVIDED BY THE COPYRIGHT HOLDERS AND CONTRIBUTORS "AS IS" AND ANY EXPRESS OR IMPLIED WARRANTIES, INCLUDING, BUT NOT LIMITED TO, THE IMPLIED WARRANTIES OF MERCHANTARILITY AND FITNESS FOR A PARTICULAR PURPOSE ARE DISCLAIMED. IN NO EVENT SHALL THE FOUNDATION OR CONTRIBUTORS BE LIABLE FOR ANY DIRECT, INDIRECT, INCIDENTAL, SPECIAL EXEMPLARY, OR CONSEQUENTIAL DAMAGES (INCLUDING, BUT NOT LIMITED TO, PROCUREMENT OF SUBSTITUTE GOODS OR SERVICES; LOSS OF USE, DATA, OR PROFITS; OR BUSINESS INTERRUPTION) HOWEVER CAUSED AND ON ANY THEORY OF LIABILITY, WHETHER IN CONTRACT, STRICT LIABILITY, OR TORT (INCLUDING NEGLIGENCE OR OTHERWISE) ARISING IN ANY WAY OUT OF THE USE OF THIS SOFTWARE, EVEN IF ADVISED OF THE POSSIBILITY OF SUCH DAMAGE.

#### WPA Supplicant

==============

Copyright (c) 2003-2013, Jouni Malinen <j@w1.fi> and contributors All Rights Reserved

This program is licensed under the BSD license (the one with advertisement clause removed).

If you are submitting changes to the project, please see CONTRIBUTIONS file for more instructions.

#### License -------

This software may be distributed, used, and modified under the terms of BSD license:

Redistribution and use in source and binary forms, with or without modification, are permitted provided that the following conditions are met:

- 1. Redistributions of source code must retain the above copyright notice, this list of conditions and the following disclaimer.
- 2. Redistributions in binary form must reproduce the above copyright notice, this list of conditions and the following disclaimer in the documentation and/or other materials provided with the distribution.
- 3. Neither the name(s) of the above-listed copyright holder(s) nor the names of its contributors may be used to endorse or promote products derived from this software without specific prior written permission.

THIS SOFTWARE IS PROVIDED BY THE COPYRIGHT HOLDERS AND CONTRIBUTORS "AS IS" AND ANY EXPRESS OR IMPLIED WARRANTIES, INCLUDING, BUT NOT LIMITED TO, THE IMPLIED WARRANTIES OF MERCHANTABILITY AND FITNESS FOR A PARTICULAR PURPOSE ARE DISCLAIMED. IN NO EVENT SHALL THE COPYRIGHT OWNER OR CONTRIBUTORS BE LIABLE FOR ANY DIRECT, INDIRECT, INCIDENTAL, SPECIAL, EXEMPLARY, OR CONSEQUENTIAL DAMAGES (INCLUDING, BUT NOT LIMITED TO, PROCUREMENT OF SUBSTITUTE GOODS OR SERVICES; LOSS OF USE, DATA, OR PROFITS; OR BUSINESS INTERRUPTION) HOWEVER CAUSED AND ON ANY THEORY OF LIABILITY, WHETHER IN CONTRACT, STRICT LIABILITY, OR TORT (INCLUDING NEGLIGENCE OR OTHERWISE) ARISING IN ANY WAY OUT OF THE USE OF THIS SOFTWARE, EVEN IF ADVISED OF THE POSSIBILITY OF SUCH DAMAGE.

#### Expat

Copyright (c) 1998, 1999, 2000 Thai Open Source Software Center Ltd and Clark Cooper

Copyright (c) 2001, 2002, 2003, 2004, 2005, 2006 Expat maintainers.

Permission is hereby granted, free of charge, to any person obtaining a copy of this software and associated documentation files (the Software), to deal in the Software without restriction, including without limitation the rights to use, copy, modify, merge, publish, distribute, sublicense, and/or sell copies of the Software, and to permit persons to whom the Software is furnished to do so, subject to the following conditions:

The above copyright notice and this permission notice shall be included in all copies or substantial portions of the Software.

THE SOFTWARE IS PROVIDED "AS IS", WITHOUT WARRANTY OF ANY KIND, EXPRESS OR IMPLIED, INCLUDING BUT NOT LIMITED TO THE WARRANTIES OF MERCHANTABILITY, FITNESS FOR A PARTICULAR PURPOSE AND NONINFRINGEMENT.

IN NO EVENT SHALL THE AUTHORS OR COPYRIGHT HOLDERS BE LIABLE FOR ANY CLAIM, DAMAGES OR OTHER LIABILITY, WHETHER IN AN ACTION OF CONTRACT, TORT OR OTHERWISE, ARISING FROM, OUT OF OR IN CONNECTION WITH THE SOFTWARE OR THE USE OR OTHER DEALINGS IN THE SOFTWARE.

This product incorporates Spotify software which is subject to 3rd party licenses found here:

www.spotify.com/connect/third-party-licenses

#### Boost

#### http://www.boost.org/

Boost Software License - Version 1.0 - August 17th, 2003

Permission is hereby granted, free of charge, to any person or organization obtaining a copy of the software and accompanying documentation covered by this license (the "Software") to use, reproduce, display, distribute, execute, and transmit the Software, and to prepare derivative works of the Software, and to permit third-parties to whom the Software is furnished to do so, all subject to the following:

The copyright notices in the Software and this entire statement including the above license grant, this restriction and the following disclaimer, must be included in all copies of the Software, in whole or in part, and all derivative works of the Software, unless such copies or derivative works are solely in the form of machine-executable object code generated by a source language processor.

THE SOFTWARE IS PROVIDED "AS IS", WITHOUT WARRANTY OF ANY KIND, EXPRESS OR IMPLIED, INCLUDING BUT NOT LIMITED TO THE WARRANTIES OF MERCHANTABILITY, FITNESS FOR A PARTICULAR PURPOSE, TITLE AND NON-INFRINGEMENT. IN NO EVENT SHALL THE COPYRIGHT HOLDERS OR ANYONE DISTRIBUTING THE SOFTWARE BE LIABLE FOR ANY DAMAGES OR OTHER LIABILITY, WHETHER IN CONTRACT, TORT OR OTHERWISE, ARISING FROM, OUT OF OR IN CONNECTION WITH THE SOFTWARE OR THE USE OR OTHER DEALINGS IN THE SOFTWARE.

#### Expat

http://www.jclark.com/xml/expat.html

Expat License. Copyright (c) 1998, 1999, 2000 Thai Open Source Software Center Ltd

Permission is hereby granted, free of charge, to any person obtaining a copy of this software and associated documentation files (the "Software"), to deal in the Software without restriction, including without limitation the rights to use, copy, modify, merge, publish, distribute, sublicense, and/or sell copies of the Software, and to permit persons to whom the Software is furnished to do so, subject to the following conditions:

The above copyright notice and this permission notice shall be included in all copies or substantial portions of the Software.

THE SOFTWARE IS PROVIDED "AS IS", WITHOUT WARRANTY OF ANY KIND, EXPRESS OR IMPLIED, INCLUDING BUT NOT LIMITED TO THE WARRANTIES OF MERCHANTABILITY, FITNESS FOR A PARTICULAR PURPOSE AND NONINFRINGEMENT. IN NO EVENT SHALL THE AUTHORS OR COPYRIGHT HOLDERS BE LIABLE FOR ANY CLAIM, DAMAGES OR OTHER LIABILITY, WHETHER IN AN ACTION OF CONTRACT, TORT OR OTHERWISE, ARISING FROM, OUT OF OR IN CONNECTION WITH THE SOFTWARE OR THE USE OR OTHER DEALINGS IN THE SOFTWARE.

#### **FastDelegate**

http://www.codeproject.com/KB/cpp/FastDelegate.aspx

THE WORK (AS DEFINED BELOW) IS PROVIDED UNDER THE TERMS OF THIS CODE PROJECT OPEN LICENSE ("LICENSE"). THE WORK IS PROTECTED BY COPYRIGHT AND/OR OTHER APPLICABLE LAW. ANY USE OF THE WORK OTHER THAN AS AUTHORIZED UNDER THIS LICENSE OR COPYRIGHT LAW IS PROHIBITED.

BY EXERCISING ANY RIGHTS TO THE WORK PROVIDED HEREIN, YOU ACCEPT AND AGREE TO BE BOUND BY THE TERMS OF THIS LICENSE. THE AUTHOR GRANTS YOU THE RIGHTS CONTAINED HEREIN IN CONSIDERATION OF YOUR ACCEPTANCE OF SUCH TERMS AND CONDITIONS. IF YOU DO NOT AGREE TO ACCEPT AND BE BOUND BY THE TERMS OF THIS LICENSE, YOU CANNOT MAKE ANY USE OF THE WORK.

#### **Definitions**

"Articles" means, collectively, all articles written by Author which describes how the Source Code and Executable Files for the Work may be used by a user.

"Author" means the individual or entity that offers the Work under the terms of this License.

"Derivative Work" means a work based upon the Work or upon the Work and other pre-existing works.

"Executable Files" refer to the executables, binary files, configuration and any required data files included in the Work.

"Publisher" means the provider of the website, magazine, CD-ROM, DVD or other medium from or by which the Work is obtained by You.

"Source Code" refers to the collection of source code and configuration files used to create the Executable Files.

"Standard Version" refers to such a Work if it has not been modified, or has been modified in accordance with the consent of the Author, such consent being in the full discretion of the Author.

"Work" refers to the collection of files distributed by the Publisher, including the Source Code, Executable Files, binaries, data files, documentation, whitepapers and the Articles.

"You" is you, an individual or entity wishing to use the Work and exercise your rights under this License.

Fair Use/Fair Use Rights. Nothing in this License is intended to reduce, limit, or restrict any rights arising from fair use, fair dealing, first sale or other limitations on the exclusive rights of the copyright owner under copyright law or other applicable laws.

License Grant. Subject to the terms and conditions of this License, the Author hereby grants You a worldwide, royalty-free, non-exclusive, perpetual (for the duration of the applicable copyright) license to exercise the rights in the Work as stated below:

You may use the standard version of the Source Code or Executable Files in Your own applications.

You may apply bug fixes, portability fixes and other modifications obtained from the Public Domain or from the Author. A Work modified in such a way shall still be considered the standard version and will be subject to this License.

You may otherwise modify Your copy of this Work (excluding the Articles) in any way to create a Derivative Work, provided that You insert a prominent notice in each changed file stating how, when and where You changed that file.

You may distribute the standard version of the Executable Files and Source Code or Derivative Work in aggregate with other (possibly commercial) programs as part of a larger (possibly commercial) software distribution.

The Articles discussing the Work published in any form by the author may not be distributed or republished without the Author's consent. The author retains copyright to any such Articles. You may use the Executable Files and Source Code pursuant to this License but you may not repost or republish or otherwise distribute or make available the Articles, without the prior written consent of the Author.

Any subroutines or modules supplied by You and linked into the Source Code or Executable Files this Work shall not be considered part of this Work and will not be subject to the terms of this License.

Patent License. Subject to the terms and conditions of this License, each Author hereby grants to You a perpetual, worldwide, non-exclusive, nocharge, royalty-free, irrevocable (except as stated in this section) patent license to make, have made, use, import, and otherwise transfer the Work.

Restrictions. The license granted in Section 3 above is expressly made subject to and limited by the following restrictions:

You agree not to remove any of the original copyright, patent, trademark, and attribution notices and associated disclaimers that may appear in the Source Code or Executable Files.

You agree not to advertise or in any way imply that this Work is a product of Your own.

The name of the Author may not be used to endorse or promote products derived from the Work without the prior written consent of the Author.

You agree not to sell, lease, or rent any part of the Work. This does not restrict you from including the Work or any part of the Work inside a larger software distribution that itself is being sold. The Work by itself, though, cannot be sold, leased or rented.

You may distribute the Executable Files and Source Code only under the terms of this License, and You must include a copy of, or the Uniform Resource Identifier for, this License with every copy of the Executable Files or Source Code You distribute and ensure that anyone receiving such Executable Files and Source Code agrees that the terms of this License apply to such Executable Files and/or Source Code. You may not offer or impose any terms on the Work that alter or restrict the terms of this License or the recipients' exercise of the rights granted hereunder. You may not sublicense the Work. You must keep intact all notices that refer to this License and to the disclaimer of warranties. You may not distribute the Executable Files or Source Code with any technological measures that control access or use of the Work in a manner inconsistent with the terms of this License.

You agree not to use the Work for illegal, immoral or improper purposes, or on pages containing illegal, immoral or improper material. The Work is subject to applicable export laws. You agree to comply with all such laws and regulations that may apply to the Work after Your receipt of the Work.

Representations, Warranties and Disclaimer. THIS WORK IS PROVIDED "AS IS", "WHERE IS" AND "AS AVAILABLE", WITHOUT ANY EXPRESS OR IMPLIED WARRANTIES OR CONDITIONS OR GUARANTEES. YOU, THE USER, ASSUME ALL RISK IN ITS USE, INCLUDING COPYRIGHT INFRINGEMENT, PATENT INFRINGEMENT, SUITABILITY, ETC. AUTHOR EXPRESSLY DISCLAIMS ALL EXPRESS, IMPLIED OR STATUTORY WARRANTIES OR CONDITIONS, INCLUDING WITHOUT LIMITATION, WARRANTIES OR CONDITIONS OF MERCHANTABILITY, MERCHANTABLE QUALITY OR FITNESS FOR A PARTICULAR PURPOSE, OR ANY WARRANTY OF TITLE OR NON-INFRINGEMENT, OR THAT THE WORK (OR ANY PORTION THEREOF) IS CORRECT, USEFUL, BUG-FREE OR FREE OF VIRUSES. YOU MUST PASS THIS DISCLAIMER ON WHENEVER YOU DISTRIBUTE THE WORK OR DERIVATIVE WORKS.

Indemnity. You agree to defend, indemnify and hold harmless the Author and the Publisher from and against any claims, suits, losses, damages, liabilities, costs, and expenses (including reasonable legal or attorneys' fees) resulting from or relating to any use of the Work by You. Limitation on Liability. EXCEPT TO THE EXTENT REQUIRED BY APPLICABLE LAW, IN NO EVENT WILL THE AUTHOR OR THE PUBLISHER BE LIABLE TO YOU ON ANY LEGAL THEORY FOR ANY SPECIAL, INCIDENTAL,

CONSEQUENTIAL, PUNITIVE OR EXEMPLARY DAMAGES ARISING OUT OF THIS LICENSE OR THE USE OF THE WORK OR OTHERWISE, EVEN IF THE AUTHOR OR THE PUBLISHER HAS BEEN ADVISED OF THE POSSIBILITY OF SUCH DAMAGES.

Termination.

This License and the rights granted hereunder will terminate automatically upon any breach by You of any term of this License. Individuals or entities who have received Derivative Works from You under this License, however, will not have their licenses terminated provided such individuals or entities remain in full compliance with those licenses. Sections 1, 2, 6, 7, 8, 9, 10 and 11 will survive any termination of this License.

If You bring a copyright, trademark, patent or any other infringement claim against any contributor over infringements You claim are made by the Work, your License from such contributor to the Work ends automatically.

Subject to the above terms and conditions, this License is perpetual (for the duration of the applicable copyright in the Work). Notwithstanding the above, the Author reserves the right to release the Work under different license terms or to stop distributing the Work at any time; provided, however that any such election will not serve to withdraw this License (or any other license that has been, or is required to be, granted under the terms of this License), and this License will continue in full force and effect unless terminated as stated above. Publisher. The parties hereby confirm that the Publisher shall not, under any circumstances, be responsible for and shall not have any liability in respect of the subject matter of this License. The Publisher makes no warranty whatsoever in connection with the Work and shall not be liable to You or any party on any legal theory for any damages whatsoever, including without limitation any general, special, incidental or consequential damages arising in connection to this license. The Publisher reserves the right to cease making the Work available to You at any time without notice

#### **Miscellaneous**

This License shall be governed by the laws of the location of the head office of the Author or if the Author is an individual, the laws of location of the principal place of residence of the Author.

If any provision of this License is invalid or unenforceable under applicable law, it shall not affect the validity or enforceability of the remainder of the terms of this License, and without further action by the parties to this License, such provision shall be reformed to the minimum extent necessary to make such provision valid and enforceable. No term or provision of this License shall be deemed waived and no breach consented to unless such waiver or consent shall be in writing and signed by the party to be charged with such waiver or consent. This License constitutes the entire agreement between the parties with respect to the Work licensed herein. There are no understandings, agreements or representations with respect to the Work not specified herein. The Author shall not be bound by any additional provisions that may appear in any communication from You. This License may not be modified without the mutual written agreement of the Author and You

#### libogg

http://www.xiph.org/ogg/

Copyright (c) 2002, Xiph.org Foundation

Redistribution and use in source and binary forms, with or without modification, are permitted provided that the following conditions are met:

Redistributions of source code must retain the above copyright notice, this list of conditions and the following disclaimer. Redistributions in binary form must reproduce the above copyright notice, this list of conditions and the following disclaimer in the documentation and/or other materials provided with the distribution. Neither the name of the Xiph.org Foundation nor the names of its contributors may be used to endorse or promote products derived from this software without specific prior written permission. THIS SOFTWARE IS PROVIDED BY THE COPYRIGHT HOLDERS AND CONTRIBUTORS "AS IS" AND ANY EXPRESS OR IMPLIED WARRANTIES, INCLUDING, BUT NOT LIMITED TO, THE IMPLIED WARRANTIES OF MERCHANTABILITY AND FITNESS FOR A PARTICULAR PURPOSE ARE DISCLAIMED. IN NO EVENT SHALL THE FOUNDATION OR CONTRIBUTORS BE LIABLE FOR ANY DIRECT, INDIRECT, INCIDENTAL, SPECIAL, EXEMPLARY, OR CONSEQUENTIAL DAMAGES (INCLUDING, BUT NOT LIMITED TO, PROCUREMENT OF SUBSTITUTE GOODS OR SERVICES; LOSS OF USE, DATA, OR PROFITS; OR BUSINESS INTERRUPTION) HOWEVER

CAUSED AND ON ANY THEORY OF LIABILITY, WHETHER IN CONTRACT, STRICT LIABILITY, OR TORT (INCLUDING NEGLIGENCE OR OTHERWISE) ARISING IN ANY WAY OUT OF THE USE OF THIS SOFTWARE, EVEN IF

ADVISED OF THE POSSIBILITY OF SUCH DAMAGE.

libvorbis

http://www.xiph.org/vorbis/

Copyright (c) 2002-2004 Xiph.org Foundation

Redistribution and use in source and binary forms, with or without modification, are permitted provided that the following conditions are met:

Redistributions of source code must retain the above copyright notice, this list of conditions and the following disclaimer.

Redistributions in binary form must reproduce the above copyright notice, this list of conditions and the following disclaimer in the documentation and/or other materials provided with the distribution. Neither the name of the Xiph.org Foundation nor the names of its contributors may be used to endorse or promote products derived from this software without specific prior written permission. THIS SOFTWARE IS PROVIDED BY THE COPYRIGHT HOLDERS AND CONTRIBUTORS "AS IS" AND ANY EXPRESS OR IMPLIED WARRANTIES, INCLUDING, BUT NOT LIMITED TO, THE IMPLIED WARRANTIES OF MERCHANTABILITY AND FITNESS FOR A PARTICULAR PURPOSE ARE DISCLAIMED. IN NO EVENT SHALL THE FOUNDATION OR CONTRIBUTORS BESCOMMENT FOR ANY DIRECT, INDIRECT, INCIDENTAL, SPECIAL EXEMPLARY, OR CONSEQUENTIAL DAMAGES (INCLUDING, BUT NOT LIMITED TO, PROCUREMENT OF SUBSTITUTE GOODS OR SERVICES; LOSS OF USE, DATA, OR PROFITS; OR BUSINESS INTERRUPTION) HOWEVER CAUSED AND ON ANY THEORY OF LIABILITY, WHETHER IN CONTRACT, STRICT LIABILITY, OR TORT (INCLUDING NEGLIGENCE OR OTHERWISE) ARISING IN ANY WAY OUT OF THE USE OF THIS SOFTWARE, EVEN IF ADVISED OF THE POSSIBILITY OF SUCH DAMAGE.

#### Tremolo

http://wss.co.uk/pinknoise/tremolo

Copyright (C) 2002-2009 Xiph.org Foundation Changes Copyright (C) 2009-2010 Robin Watts for Pinknoise Productions Ltd

Redistribution and use in source and binary forms, with or without modification, are permitted provided that the following conditions are met:

- Redistributions of source code must retain the above copyright notice, this list of conditions and the following disclaimer.
- Redistributions in binary form must reproduce the above copyright notice, this list of conditions and the following disclaimer in the documentation and/or other materials provided with the distribution.
- Neither the name of the Xiph.org Foundation nor the names of its contributors may be used to endorse or promote products derived from this software without specific prior written permission.

THIS SOFTWARE IS PROVIDED BY THE COPYRIGHT HOLDERS AND CONTRIBUTORS "AS IS" AND ANY EXPRESS OR IMPLIED WARRANTIES, INCLUDING, BUT NOT LIMITED TO, THE IMPLIED WARRANTIES OF MERCHANTABILITY AND FITNESS FOR A PARTICULAR PURPOSE ARE DISCLAIMED. IN NO EVENT SHALL THE FOUNDATION OR CONTRIBUTORS BE LIABLE FOR ANY DIRECT, INDIRECT, INCIDENTAL, SPECIAL, EXEMPLARY, OR CONSEQUENTIAL DAMAGES (INCLUDING, BUT NOT LIMITED TO, PROCUREMENT OF SUBSTITUTE GOODS OR SERVICES; LOSS OF USE, DATA, OR PROFITS; OR BUSINESS INTERRUPTION) HOWEVER CAUSED AND ON ANY THEORY OF LIABILITY, WHETHER IN CONTRACT, STRICT LIABILITY, OR TORT (INCLUDING NEGLIGENCE OR OTHERWISE) ARISING IN ANY WAY OUT OF THE USE OF THIS SOFTWARE, EVEN IF ADVISED OF THE POSSIBILITY OF SUCH DAMAGE.

#### Tremor

http://wiki.xiph.org/index.php/Tremor

Copyright (c) 2002, Xiph.org Foundation

Redistribution and use in source and binary forms, with or without modification, are permitted provided that the following conditions are met:

- Redistributions of source code must retain the above copyright notice, this list of conditions and the following disclaimer.
- Redistributions in binary form must reproduce the above copyright notice, this list of conditions and the following disclaimer in the documentation and/or other materials provided with the distribution.
- Neither the name of the Xiph.org Foundation nor the names of its contributors may be used to endorse or promote products derived from this software without specific prior written permission.

THIS SOFTWARE IS PROVIDED BY THE COPYRIGHT HOLDERS AND CONTRIBUTORS "AS IS" AND ANY EXPRESS OR IMPLIED WARRANTIES, INCLUDING, BUT NOT LIMITED TO, THE IMPLIED WARRANTIES OF

MERCHANTABILITY AND FITNESS FOR A PARTICULAR PURPOSE ARE DISCLAIMED. IN NO EVENT SHALL THE FOUNDATION OR CONTRIBUTORS BE LIABLE FOR ANY DIRECT, INDIRECT, INCIDENTAL, SPECIAL, EXEMPLARY, OR CONSEQUENTIAL DAMAGES (INCLUDING, BUT NOT LIMITED TO, PROCUREMENT OF SUBSTITUTE GOODS OR SERVICES; LOSS OF USE, DATA, OR PROFITS; OR BUSINESS INTERRUPTION) HOWEVER CAUSED AND ON ANY THEORY OF LIABILITY, WHETHER IN CONTRACT, STRICT LIABILITY, OR TORT (INCLUDING NEGLIGENCE OR OTHERWISE) ARISING IN ANY WAY OUT OF THE USE OF THIS SOFTWARE, EVEN IF ADVISED OF THE POSSIBILITY OF SUCH DAMAGE.

#### Mersenne Twister

http://www.math.sci.hiroshima-u.ac.jp/~m-mat/MT/MT2002/CODES/ mt19937ar.c

Copyright (C) 1997 - 2002, Makoto Matsumoto and Takuji Nishimura, All rights reserved.

Redistribution and use in source and binary forms, with or without modification, are permitted provided that the following conditions are met:

Redistributions of source code must retain the above copyright notice, this list of conditions and the following disclaimer.

Redistributions in binary form must reproduce the above copyright notice, this list of conditions and the following disclaimer in the documentation and/or other materials provided with the distribution. The names of its contributors may not be used to endorse or promote products derived from this software without specific prior written permission.

THIS SOFTWARE IS PROVIDED BY THE COPYRIGHT HOLDERS AND CONTRIBUTORS "AS IS" AND ANY EXPRESS OR IMPLIED WARRANTIES, INCLUDING, BUT NOT LIMITED TO, THE IMPLIED WARRANTIES OF MERCHANTABILITY AND FITNESS FOR A PARTICULAR PURPOSE ARE DISCLAIMED. IN NO EVENT SHALL THE COPYRIGHT OWNER OR CONTRIBUTORS BE LIABLE FOR ANY DIRECT, INDIRECT, INCIDENTAL, SPECIAL, EXEMPLARY, OR CONSEQUENTIAL DAMAGES (INCLUDING, BUT NOT LIMITED TO, PROCUREMENT OF SUBSTITUTE GOODS OR SERVICES; LOSS OF USE, DATA, OR PROFITS; OR BUSINESS INTERRUPTION) HOWEVER CAUSED AND ON ANY THEORY OF LIABILITY, WHETHER IN CONTRACT, STRICT LIABILITY, OR TORT (INCLUDING NEGLIGENCE OR OTHERWISE) ARISING IN ANY WAY OUT OF THE USE OF THIS SOFTWARE, EVEN IF ADVISED OF THE POSSIBILITY OF SUCH DAMAGE.

#### zlib

http://www.zlib.net/

zlib.h -- interface of the 'zlib' general purpose compression library version 1.2.3, July 18th, 2005

Copyright (C) 1995-2004 Jean-loup Gailly and Mark Adler

This software is provided 'as-is', without any express or implied warranty. In no event will the authors be held liable for any damages arising from the use of this software.

Permission is granted to anyone to use this software for any purpose, including commercial applications, and to alter it and redistribute it freely, subject to the following restrictions:

The origin of this software must not be misrepresented; you must not claim that you wrote the original software. If you use this software in a product, an acknowledgment in the product documentation would be appreciated but is not required.

Altered source versions must be plainly marked as such, and must not be misrepresented as being the original software.

This notice may not be removed or altered from any source distribution. Jean-loup Gailly jloup@gzip.org, Mark Adler madler@alumni.caltech.edu

#### cURL

http://curl.haxx.se

COPYRIGHT AND PERMISSION NOTICE

Copyright (c) 1996 - 2011, Daniel Stenberg, <daniel@haxx.se>.

All rights reserved.

Permission to use, copy, modify, and distribute this software for any purpose with or without fee is hereby granted, provided that the above copyright notice and this permission notice appear in all copies.

THE SOFTWARE IS PROVIDED "AS IS", WITHOUT WARRANTY OF ANY KIND, EXPRESS OR IMPLIED, INCLUDING BUT NOT LIMITED TO THE WARRANTIES OF MERCHANTABILITY, FITNESS FOR A PARTICULAR PURPOSE AND NONINFRINGEMENT OF THIRD PARTY RIGHTS. IN NO EVENT SHALL THE AUTHORS OR COPYRIGHT HOLDERS BE LIABLE FOR ANY CLAIM, DAMAGES OR OTHER LIABILITY, WHETHER IN AN ACTION OF CONTRACT, TORT OR OTHERWISE, ARISING FROM, OUT OF OR IN CONNECTION WITH THE SOFTWARE OR THE USE OR OTHER DEALINGS IN THE SOFTWARE.

Except as contained in this notice, the name of a copyright holder shall not be used in advertising or otherwise to promote the sale, use or other dealings in this Software without prior written authorization of the copyright holder.

#### c-ares

http://c-ares.haxx.se

Copyright 1998 by the Massachusetts Institute of Technology.

Permission to use, copy, modify, and distribute this software and its documentation for any purpose and without fee is hereby granted, provided that the above copyright notice appear in all copies and that both that copyright notice and this permission notice appear in supporting documentation, and that the name of M.I.T. not be used in advertising or publicity pertaining to distribution of the software without specific, written prior permission. M.I.T. makes no representations about the suitability of this software for any purpose. It is provided "as is" without express or implied warranty.

 $\epsilon$ 

### Български

С настоящето Сони Корпорация декларира, че това оборудване отговаря на основните изисквания и другите съответстващи клаузи на Директива 1999/5/ЕС. Подробности може да намерите на Интернет страницата: http://www.compliance.sony.de/

### Hrvatski

Ovime Sony Corporation izjavljuje da je ova oprema u skladu s osnovnim zahtjevima i ostalim relevantnim odredbama direktive 1999/5/EZ. Dodatne informacije potražite na sljedećoj internet adresi:

http://www.compliance.sony.de/

### Česky

Sony Corporation tímto prohlašuje, že toto vybavení je ve shodě se základními požadavky a dalšími příslušnými ustanoveními směrnice 1999/5/ES. Podrobnosti lze získat na následující URL: http://www.compliance.sony.de/

### Dansk

Undertegnede Sony Corporation erklærer herved, at dette udstyr overholder de væsentlige krav og øvrige relevante krav i direktiv 1999/5/EF. For yderligere information gå ind på følgende hjemmeside:

http://www.compliance.sony.de/

#### Nederlands

Hierbij verklaart Sony Corporation dat dit toestel in overeenstemming is met de essentiële eisen en de andere relevante bepalingen van richtlijn 1999/5/EG. Nadere informatie kunt u vinden op: http://www.compliance.sony.de/

#### English

Hereby, Sony Corporation, declares that this equipment is in compliance with the essential requirements and other relevant provisions of Directive 1999/5/EC. For details, please access the following URL:

http://www.compliance.sony.de/

### Eesti keel

Sony Corporation kinnitab käesolevaga selle seadme vastavust 1999/5/EÜ direktiivi põhinõuetele ja nimetatud direktiivist tulenevatele teistele asjakohastele sätetele. Üksikasjalikum info: http://www.compliance.sony.de/

### Suomi

Sony Corporation vakuuttaa täten että tämä laite on direktiivin 1999/5/EY oleellisten vaatimusten ja sitä koskevien direktiivin muiden ehtojen mukainen. Halutessasi lisätietoja, käy osoitteessa: http://www.compliance.sony.de/

### Français

Par la présente Sony Corporation déclare que cet appareil est conforme aux exigences essentielles et aux autres dispositions pertinentes de la directive 1999/5/CE. Pour toute information complémentaire, veuillez consulter l'URL suivante : http://www.compliance.sony.de/

#### Deutsch

Hiermit erklärt Sony Corporation, dass sich dieses Gerät in Übereinstimmung mit den grundlegenden Anforderungen und den übrigen einschlägigen Bestimmungen der Richtlinie 1999/5/EG befindet. Weitere Informationen erhältlich unter: http://www.compliance.sony.de/

### Ελληνικά

Με την παρούσα η Sony Corporation δηλώνει ότι ο παρόν εξοπλισμός συμμορφώνεται προς της ουσιώδεις απαιτήσεις και τις λοιπές σχετικές διατάξεις της οδηγίας 1999/5/ΕΚ. Για λεπτομέρειες παρακαλούμε όπως ελέγξετε την ακόλουθη σελίδα του διαδικτύου: http://www.compliance.sony.de/

### Magyar

Alulírott, Sony Corporation nyilatkozom, hogy ez a készülék megfelel a vonatkozó alapvető követelményeknek és az 1999/5/EK irányelv egyéb előírásainak. További információkat a következő weboldalon találhat:

http://www.compliance.sony.de/

### Italiano

Con la presente Sony Corporation dichiara che questo apparecchio è conforme ai requisiti essenziali ed alle altre disposizioni pertinenti stabilite dalla direttiva 1999/5/CE. Per ulteriori dettagli, si prega di consultare il seguente URL: http://www.compliance.sony.de/

### Latviešu

Ar šo Sony Corporation deklarē, ka šis aprīkojums atbilst Direktīvas 1999/5/EK būtiskajām prasībām un citiem ar to saistītajiem noteikumiem. Plašāka informācija ir pieejama:

http://www.compliance.sony.de/

#### Lietuvių kalba

Šiuo dokumentu Sony Corporation deklaruoja, kad ši įranga atitinka esminius reikalavimus ir kitas 1999/5/EB Direktyvos nuostatas. Susipažinti su visu atitikties deklaracijos turiniu Jūs galite interneto tinklalapyje:

http://www.compliance.sony.de/

### Norsk

Sony Corporation erklærer herved at dette utstyret er i samsvar med de grunnleggende krav og øvrige relevante krav i direktiv 1999/5/EF. For flere detaljer, vennligst se:

http://www.compliance.sony.de/

### Polski

Niniejszym Sony Corporation oświadcza, że to urządzenie jest zgodne z zasadniczymi wymaganiami oraz innymi stosownymi postanowieniami Dyrektywy 1999/5/WE. Szczegółowe informacje znaleźć można pod następującym adresem URL: http://www.compliance.sony.de/

### Português

Sony Corporation declara que este equipamento está conforme com os requisitos essenciais e outras disposições da Diretiva 1999/5/CE. Para mais informações, por favor consulte o seguinte URL: http://www.compliance.sony.de/

### Română

Prin prezenta, Sony Corporation declară că acest tip de echipament respectă cerintele esentiale și este în conformitate cu prevederile Directivei 1999/5/EC. Pentru detalii, vă rugăm accesaţi următoarea adresă:

http://www.compliance.sony.de/

### Slovensky

Sony Corporation týmto vyhlasuje, že toto zariadenie spĺňa základné požiadavky a všetky príslušné ustanovenia Smernice 1999/5/ES. Podrobnosti získate na nasledovnej webovej adrese:

http://www.compliance.sony.de/

### Slovenščina

Sony Corporation izjavlja, da je ta oprema v skladu z bistvenimi zahtevami in ostalimi relevantnimi določili direktive 1999/5/ES. Za podrobnosti vas naprošamo, če pogledate na URL: http://www.compliance.sony.de/

### Español

Por medio de la presente Sony Corporation declara que este equipo cumple con los requisitos esenciales y cualesquiera otras disposiciones aplicables o exigibles de la Directiva 1999/5/CE. Para mayor información, por favor consulte el siguiente URL:

http://www.compliance.sony.de/

### Svenska

Härmed intygar Sony Corporation att denna utrustning överensstämmer med de väsentliga egenskapskrav och övriga relevanta bestämmelser som framgår av direktiv 1999/5/EG. För ytterligare information gå in på följande hemsida: http://www.compliance.sony.de/

Supportwebbplats Besök webbplatsen nedan om du har frågor eller vill läsa aktuell supportinformation om produkten:

## **http://www.sony.eu/support**

Registrera din produkt online på:

## **http://www.sony.eu/mysony**

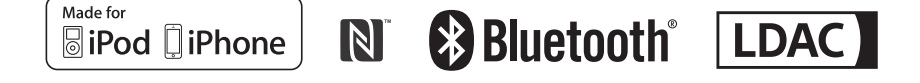

http://www.sony.net/

©2015 Sony Corporation